# Micro:bit Magic

Engaging K-12, CS1/2, and non-majors with IoT & Embedded

Bill Siever Washington University in St. Louis

(Presentation developed in conjunction with Michael Rogers @ UW Oshkosh)

# Outline

- Intros: Me, You, the micro:bit
- ★ Setup
- ★ "Hello, World!": First Program
- ★ Programming: Logic & Action
- ★ Broadcast Basics

- ★ Awesome Audio & DHT-11
- ★ Bluetooth Basics & Phone Phun
- ★ Extensions & Graphing
- **★** Cutting the Cord
- Conclusions

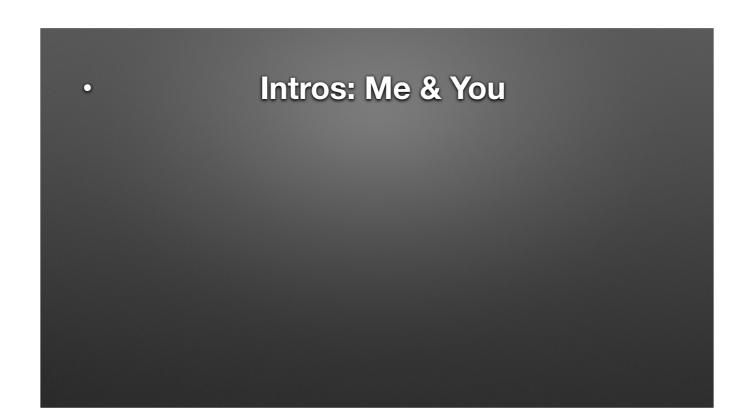

• Intros: Me & You
• Me

- Me
- You: Roll Call & Intros

- Me
- You: Roll Call & Intros
  - Who has Chrome? Who has an iOS Device with the App?

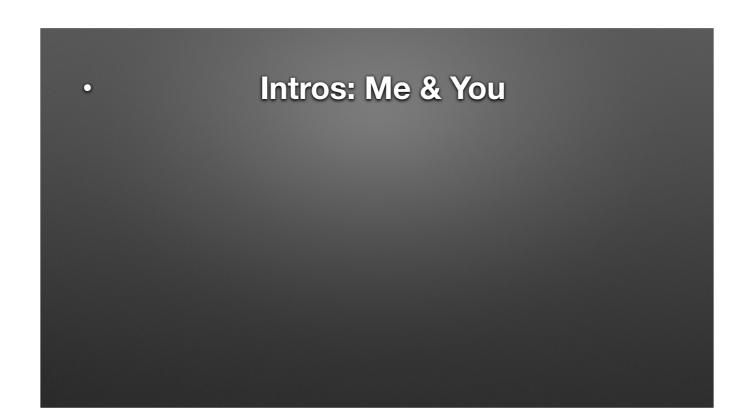

• Intros: Me & You
• Me

- Me
- You: Roll Call & Intros

- Me
- You: Roll Call & Intros
  - Name & School,

- Me
- You: Roll Call & Intros
  - Name & School,
  - School Mode? How's it going?

- Me
- You: Roll Call & Intros
  - Name & School,
  - School Mode? How's it going?
  - Any special interest in workshop?

Intros: the micro:bit

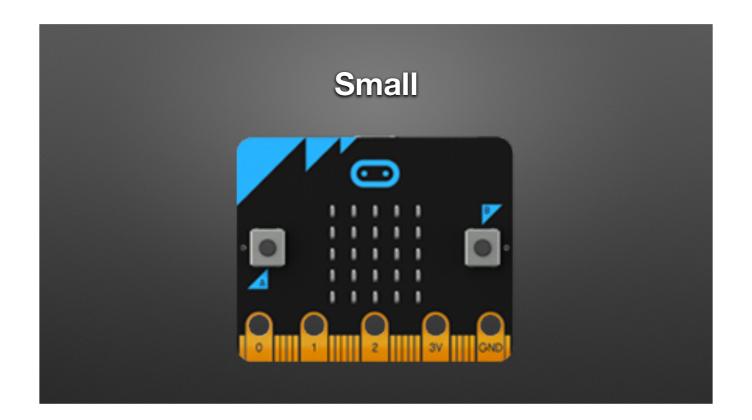

5xm x 4cm

Artwork source: <a href="http://microbit.org/images/microbit-features-temp.png">http://microbit.org/images/microbit-features-temp.png</a>

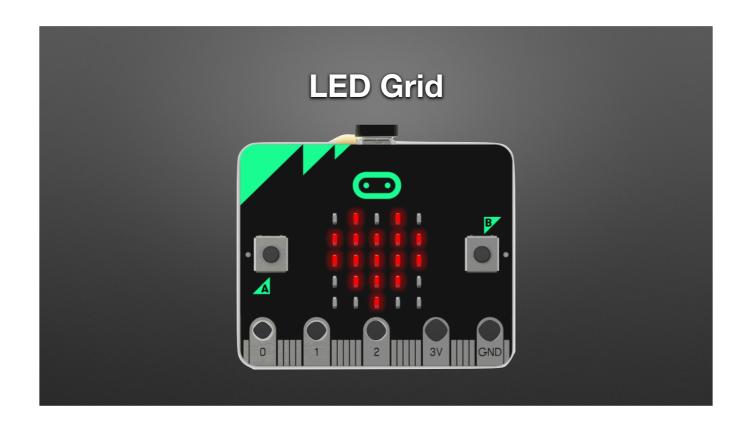

5xm x 4cm

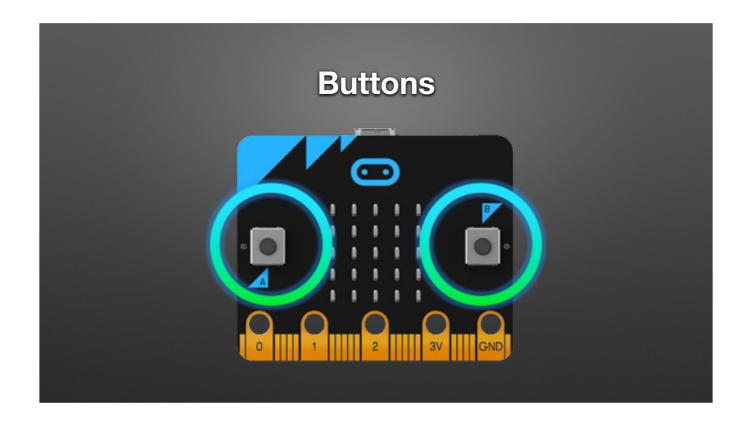

Artwork source: http://microbit.org/images/microbit-features-buttons.png

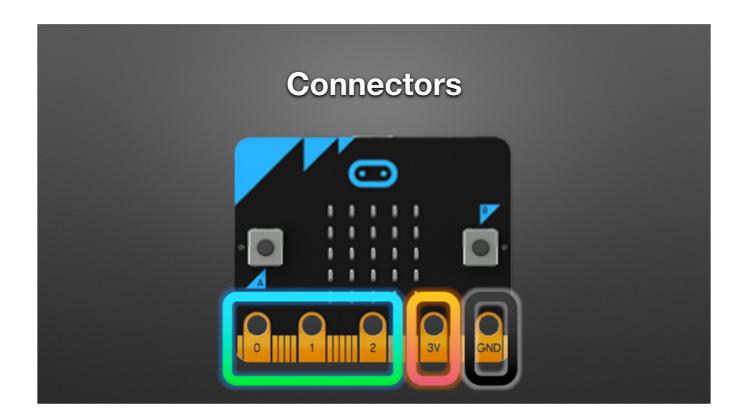

Artwork source: <a href="http://microbit.org/images/microbit-features-pins.png">http://microbit.org/images/microbit-features-pins.png</a>

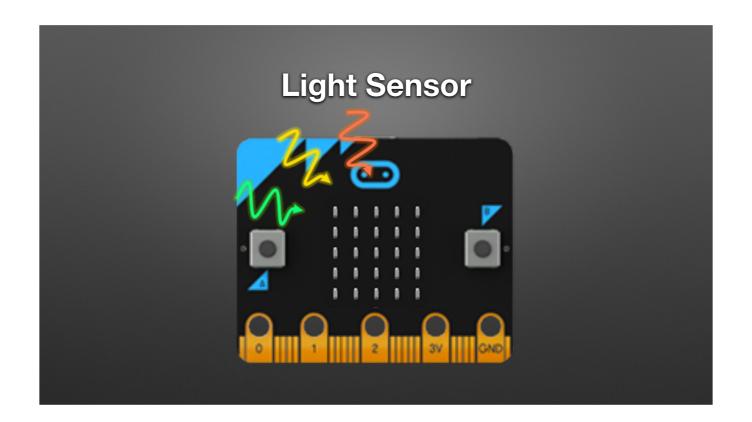

Artwork: <a href="http://microbit.org/images/microbit-features-light.png">http://microbit.org/images/microbit-features-light.png</a>

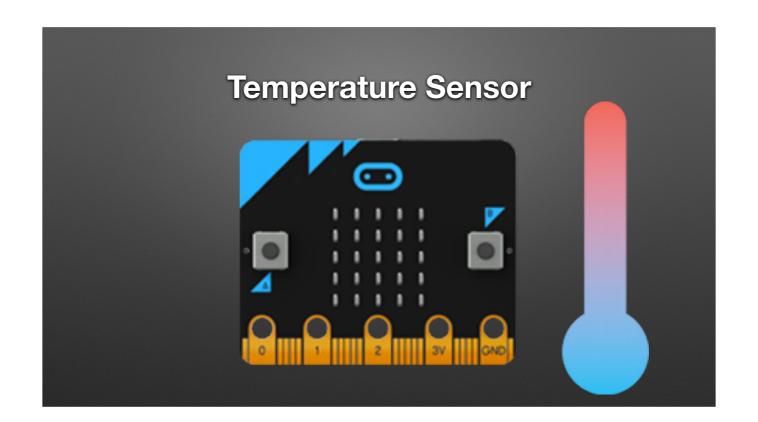

Within about 2 degrees C (die temperature)

Artwork source: http://microbit.org/images/microbit-features-temp.png

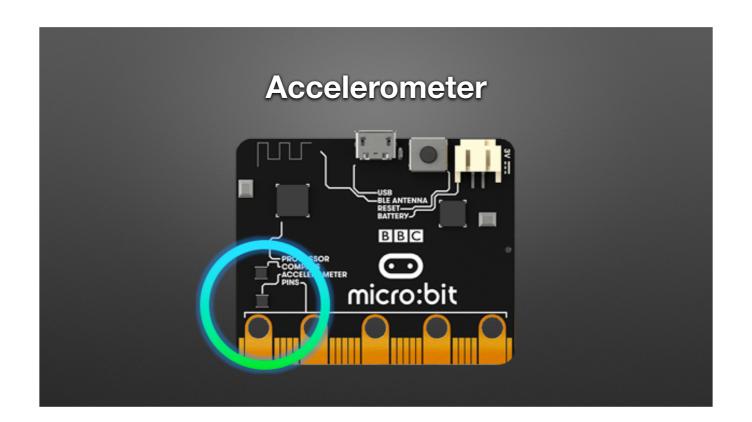

Detect/respond to tilt/tip/shake/etc.

Artwork source: http://microbit.org/images/microbit-features-accelerometer.png

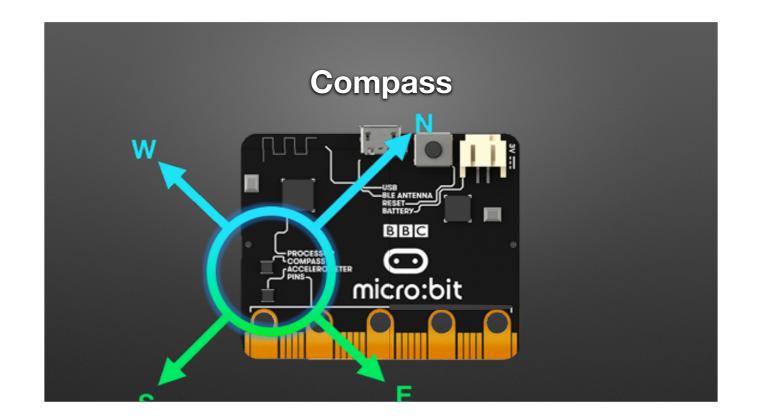

5xm x 4cm Artwork source:http://microbit.org/images/microbit-features-compass.png

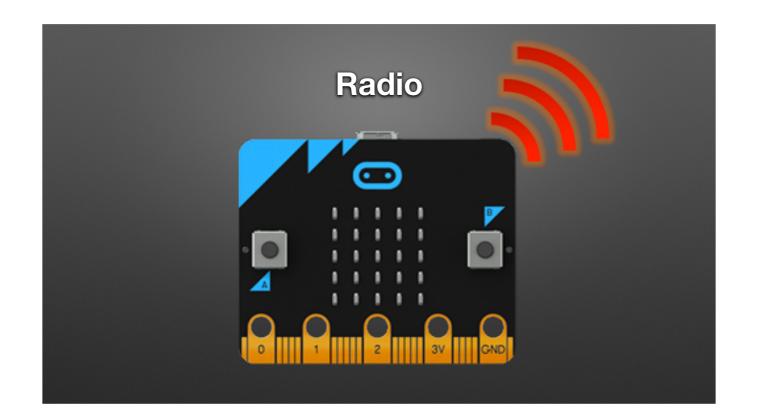

5xm x 4cm

Artwork source: http://microbit.org/images/microbit-features-radio.png

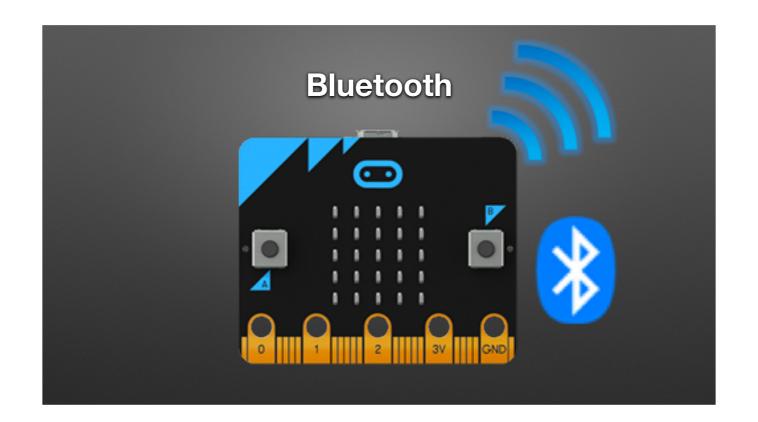

Bluetooth: It can talk to mobile devices!!!

Artwork source: <a href="http://microbit.org/images/microbit-features-bluetooth.png">http://microbit.org/images/microbit-features-bluetooth.png</a>

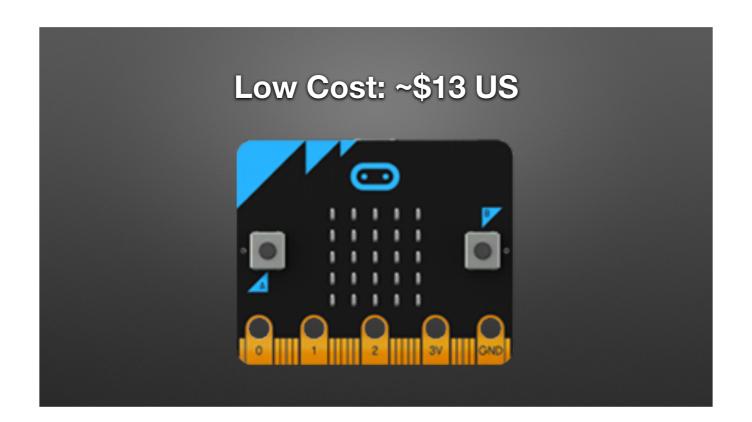

Artwork source: http://microbit.org/images/microbit-features-temp.png

# 2015

- BBC Make It Digital
- 29 partners
- I million micro:bit devices
- 11-12 year olds
- Across the U.K.

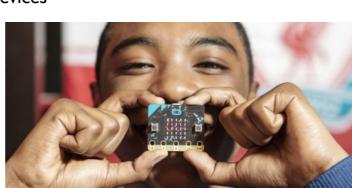

17 © Micro:bit Educational Foundation 2018
@microbit\_edu @HalSpeed

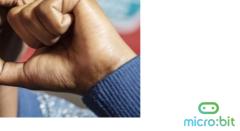

BBC

MAKE IT DIGITAL

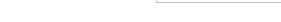

History

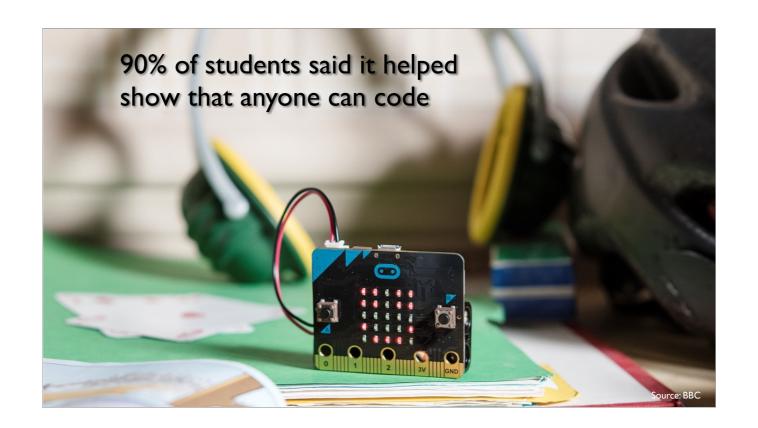

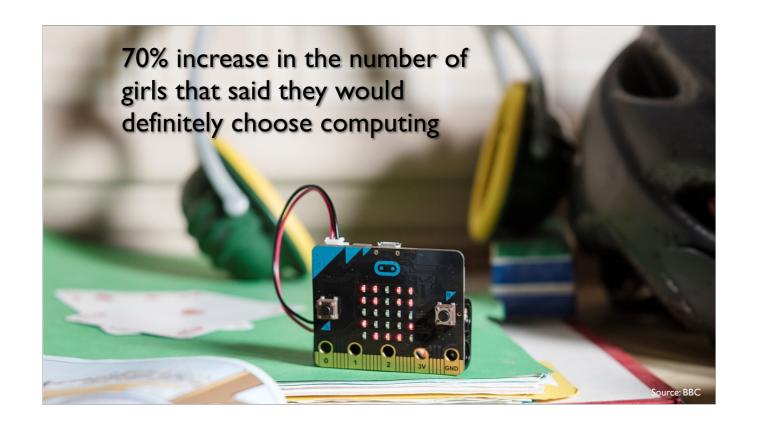

# 2016 Micro:bit Educational Foundation Formed

To empower children, parents and teachers around the globe to learn and innovate using the micro:bit

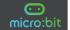

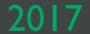

# micro:bit available in the U.S.

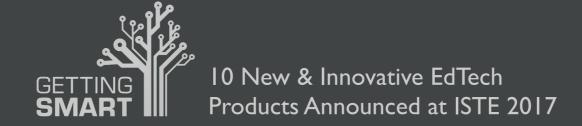

http://www.gettingsmart.com/2017/06/10-innovative-new-products-announced-at-iste-2017/10-innovative-new-products-announced-at-iste-2017/10-innovative-new-products-announced-at-is-10-innovative-new-products-announced-at-is-10-innovative-new-products

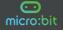

# Lessons Aligned to Code.org CS Fundamentals

- Lessons extend the concepts taught in the Code.org curriculum by using micro:bit and MakeCode
- Course E Loop and Functions
- Course F Variables and Conditionals

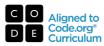

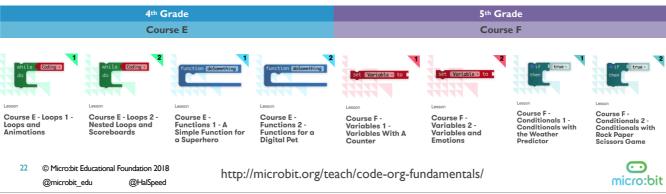

### Third-Party Curricula

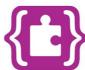

#### Microsoft MakeCode Intro to CS

### https://aka.ms/intro2cs

10. Music and Arrays

12. Radio

13. Arrays

II. Bits, Bytes, and Binary

8. Coordinate Grid System I. Making 9. Booleans

@HalSpeed

2. Algorithms

3. Variables

4. Conditionals

5. Iteration 6. Review/Mini-Project

@microbit\_edu

7. Coordinate Grid System 14. Independent Final Project

23 © Micro:bit Educational Foundation 2018

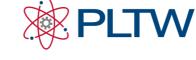

PLTW Gateway: Computer Science for Innovators and Makers

https://www.pltw.org/our-program pltw-gatewaycurriculum#curriculum-4

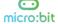

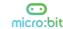

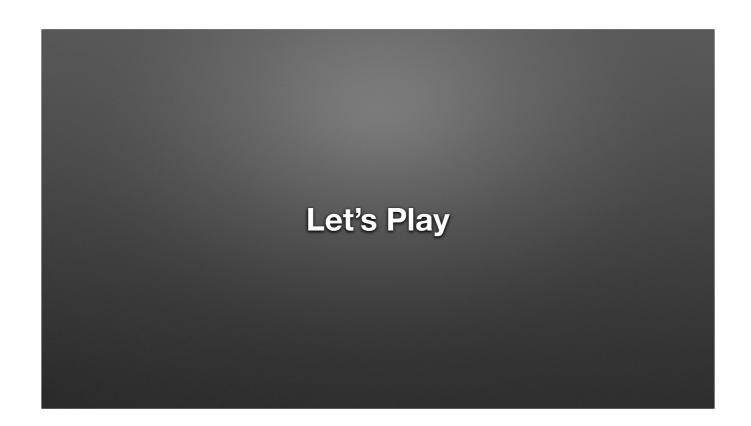

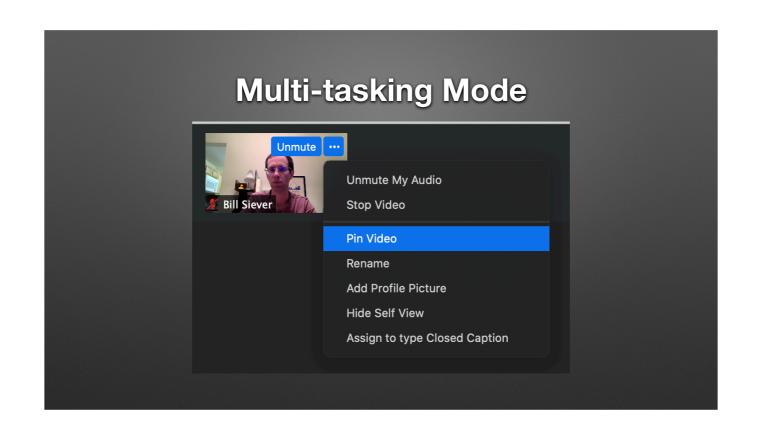

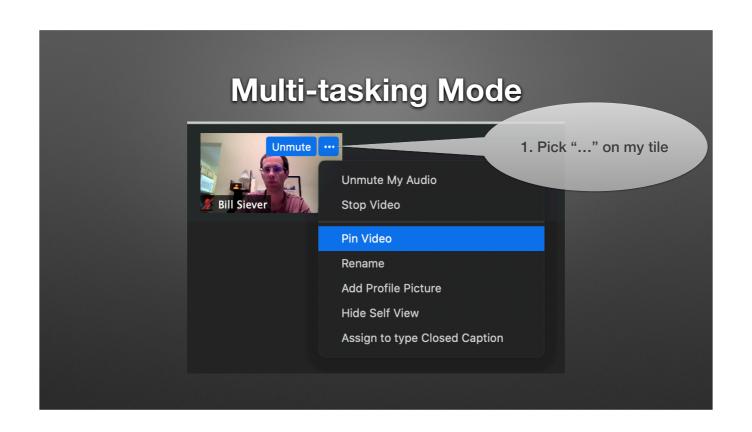

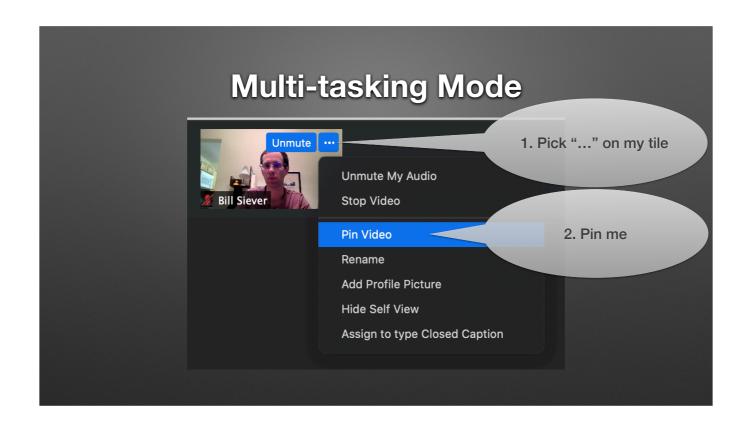

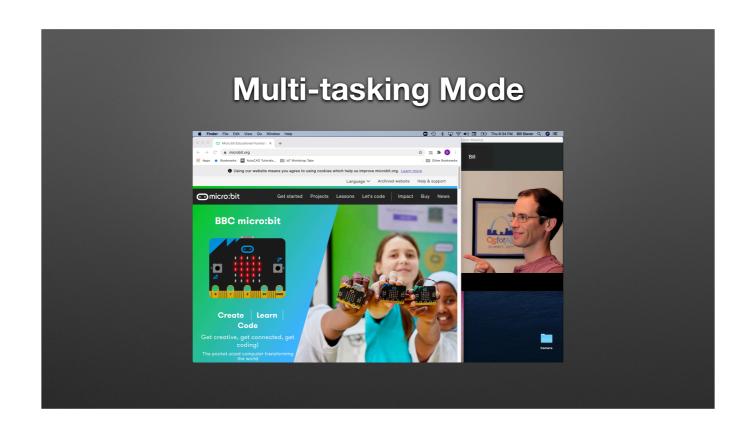

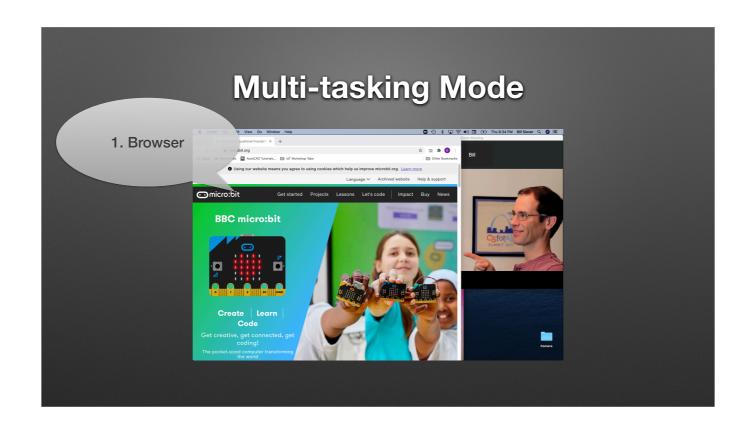

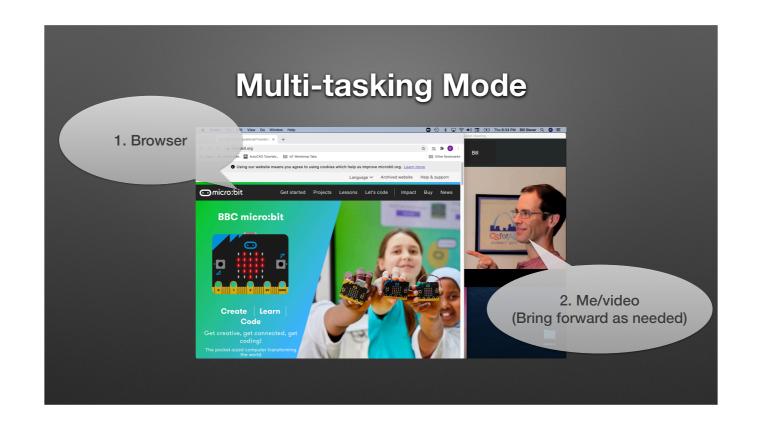

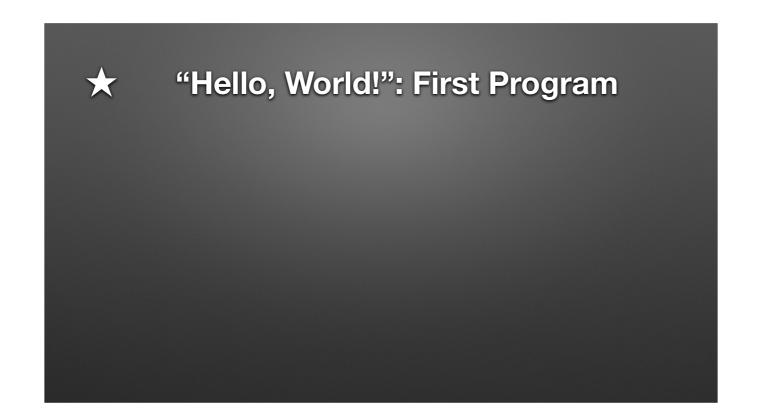

Environment: Palette, Color & Icon coded; Most used features are prominent, others are on "...more" menu.

Simulator Block area

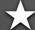

# "Hello, World!": First Program

Block-based editor

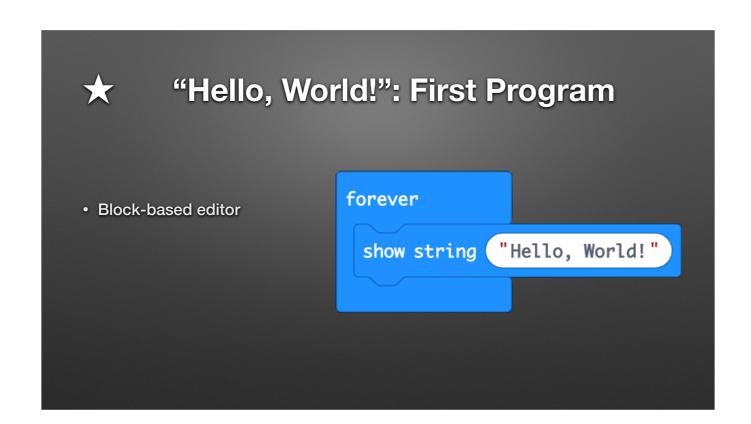

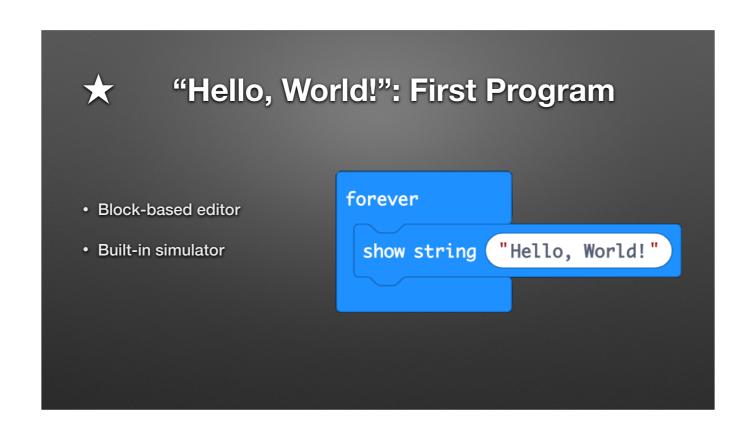

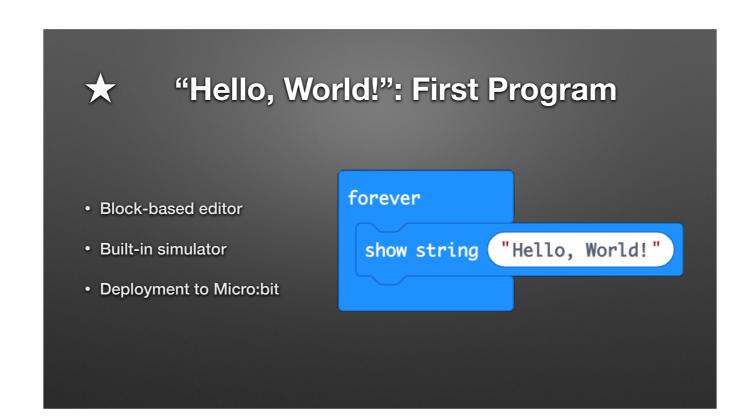

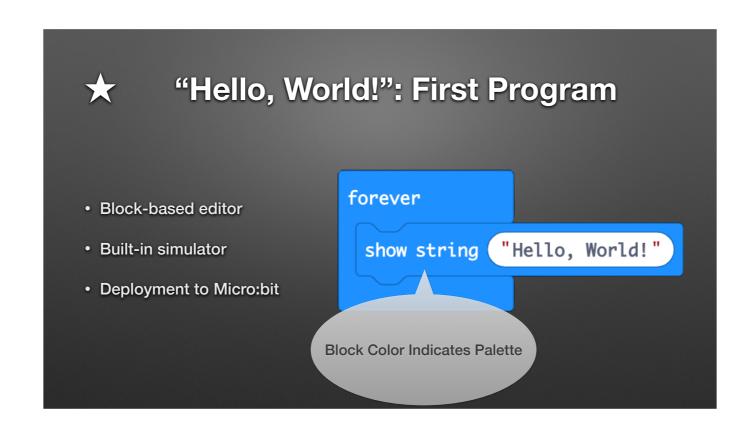

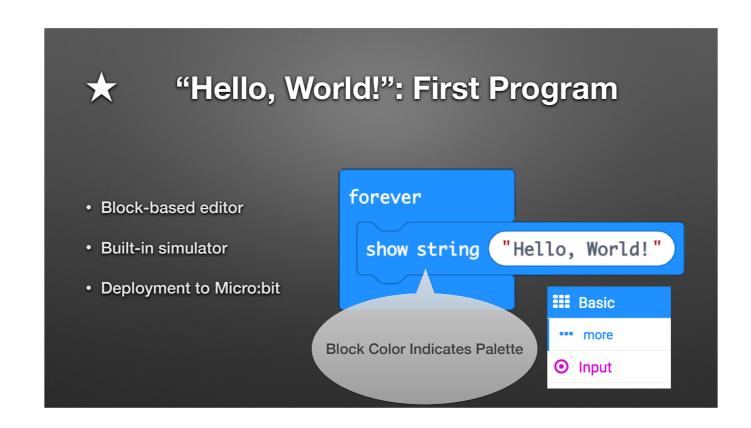

JavaScript/Python

- JavaScript/Python
- Python w/ REPL

- JavaScript/Python
- Python w/ REPL
- Arduino / C++

- JavaScript/Python
- Python w/ REPL
- Arduino / C++
- Commercial IDEs / C++

- JavaScript/Python
- Python w/ REPL
- Arduino / C++
- Commercial IDEs / C++
- Rust

Moderate pace with small examples

- Moderate pace with small examples
- Only covering blocks-based approach

- Moderate pace with small examples
- Only covering blocks-based approach
- Will cover many "building blocks", but not much depth

- Moderate pace with small examples
- Only covering blocks-based approach
- Will cover many "building blocks", but not much depth
  - Putting pieces together for awesome projects left as an exercise for you...

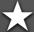

#### Setup

- Hardware Handout
  - 1. Open Box
  - 2. Pull out micro:bit
  - 3. Pull out micro USB cable (under cardboard)
  - 4. Connect via USB cable

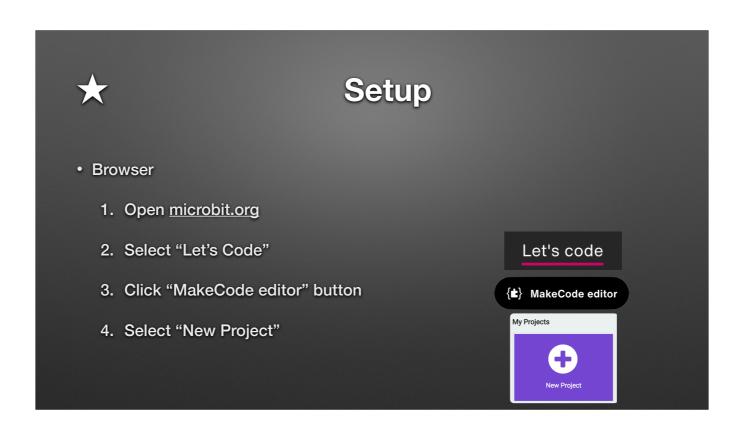

# Personalization!

## Personalization!

• Hello Bill / Hello ....

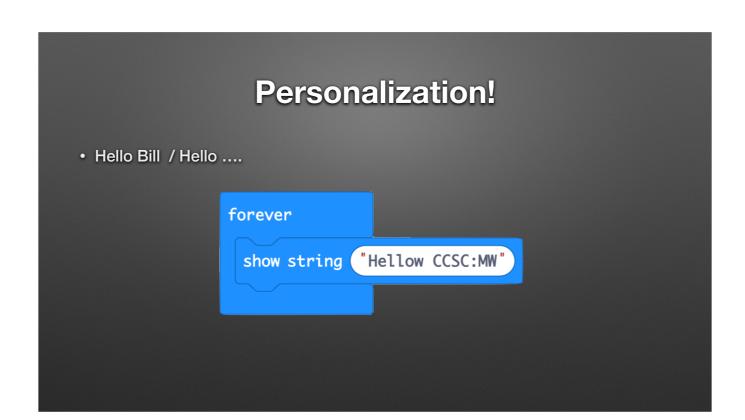

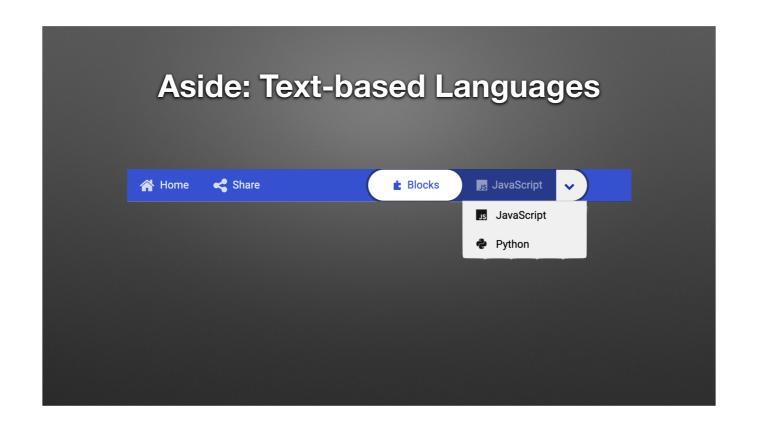

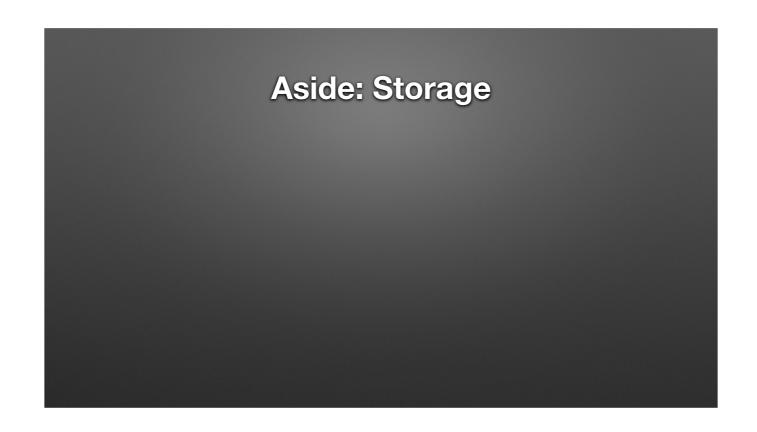

• Projects are stored in the cloud

- Projects are stored in the cloud
  - No accounts (by default, but GitHub repositories can be used)

- Projects are stored in the cloud
  - No accounts (by default, but GitHub repositories can be used)
  - Based on machine you're on!

- Projects are stored in the cloud
  - No accounts (by default, but GitHub repositories can be used)
  - Based on machine you're on!
- But...Downloaded files can be restored via Drag & Drop!

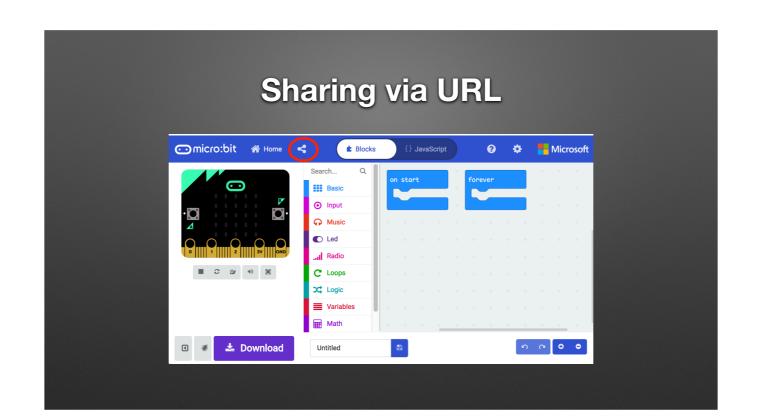

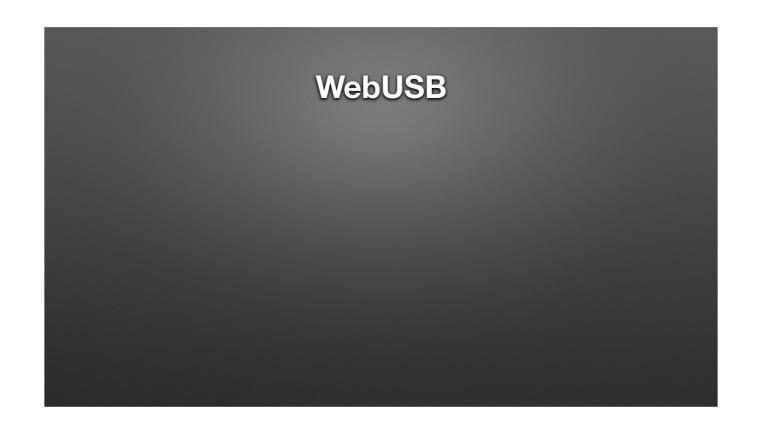

# WebUSB

• Why: Get rid of Files!

# WebUSB

- Why: Get rid of Files!
  - Faster programming

# WebUSB

- Why: Get rid of Files!
  - Faster programming
  - Additional Features: a Console!

## WebUSB

- Why: Get rid of Files!
  - Faster programming
  - Additional Features: a Console!
- How: Chrome 65+ & Setup

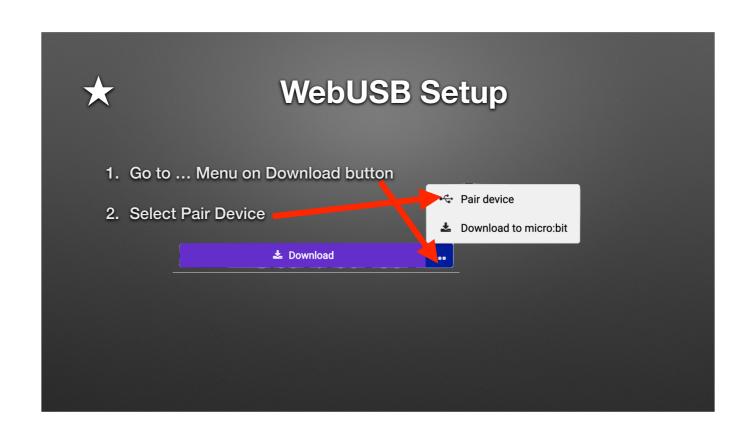

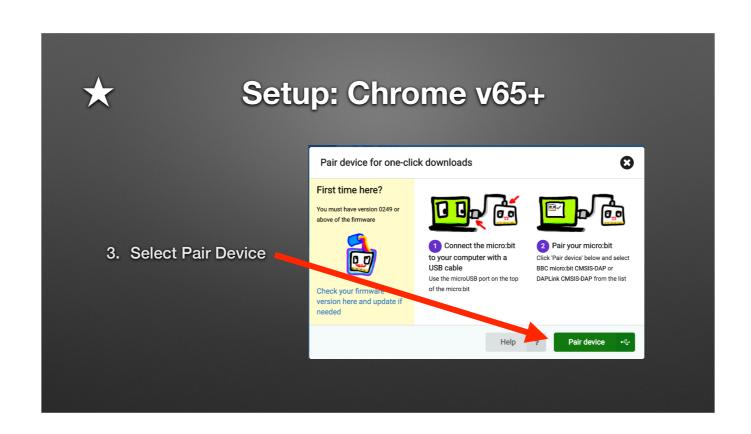

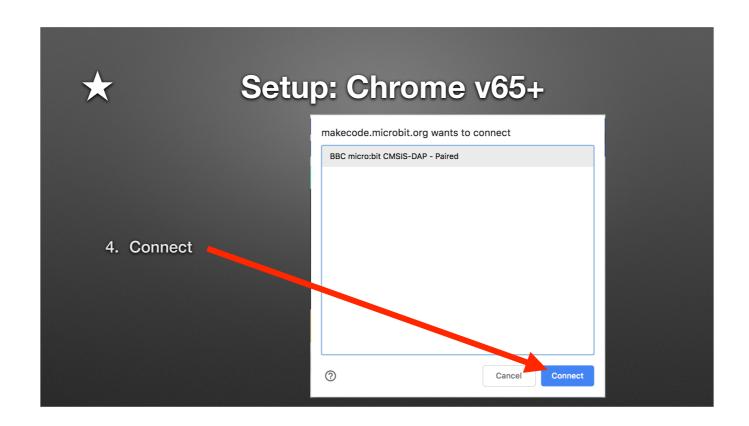

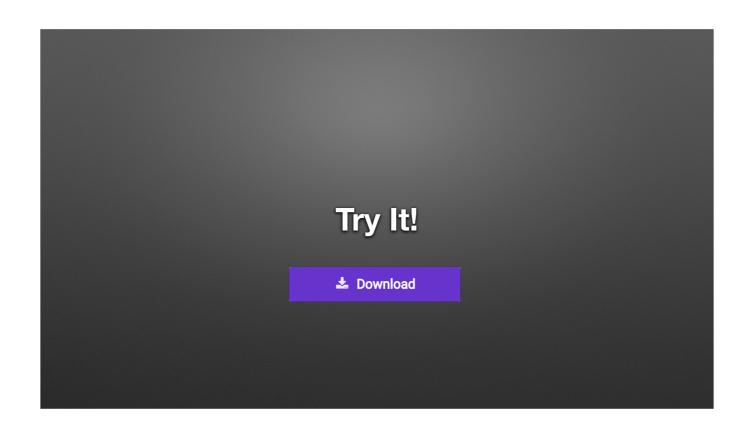

**New Project:** Home > New Project...

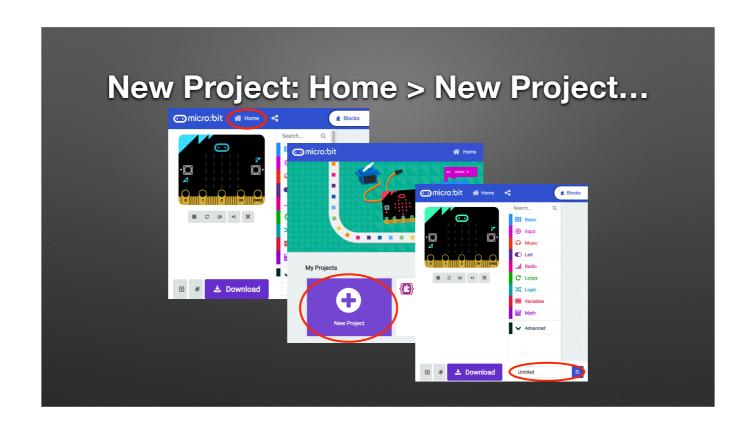

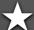

## **Programming: Logic & Action**

- Picking between *three* tough choices
  - Cookie, Cake, Pie
  - Super Strength, Invisibility, Telekinesis
  - ...

CS...Int division; Mod; Etc.

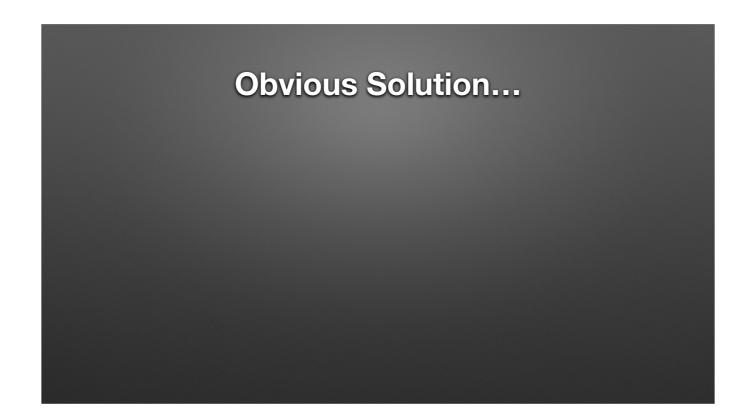

https://openclipart.org/detail/17370/a-die https://openclipart.org/detail/19632/scissors

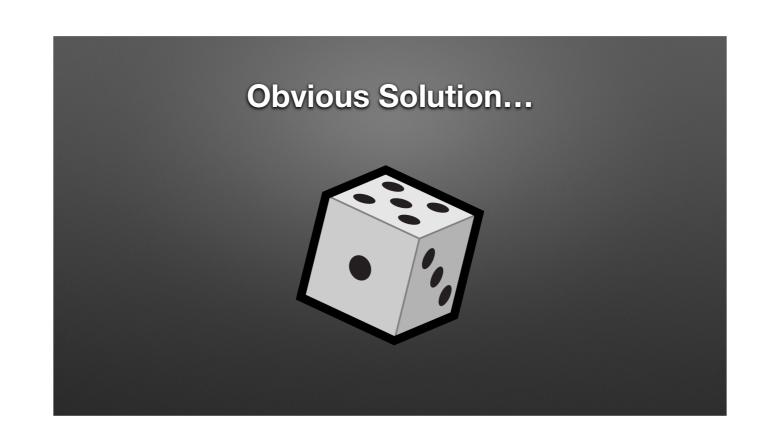

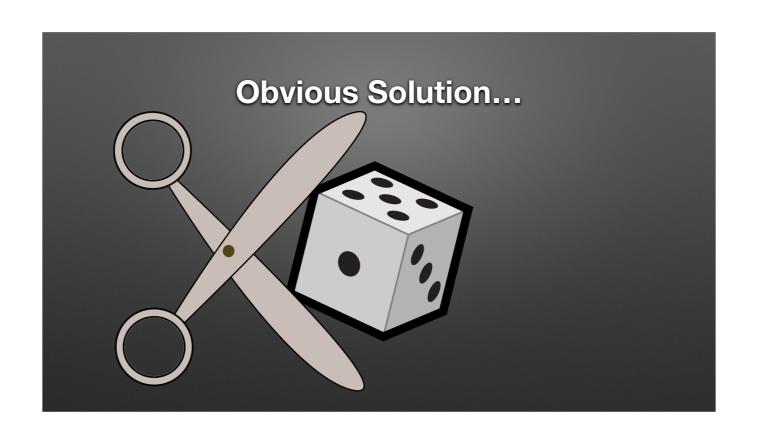

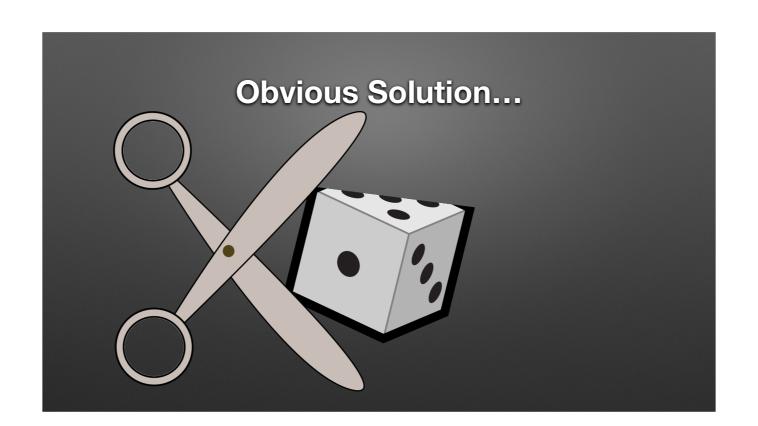

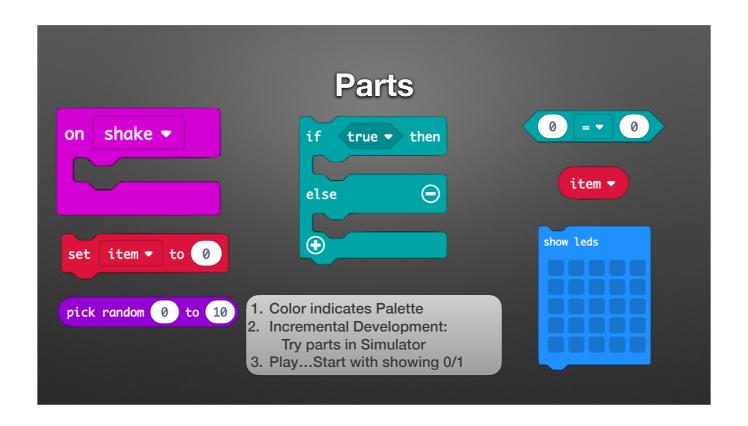

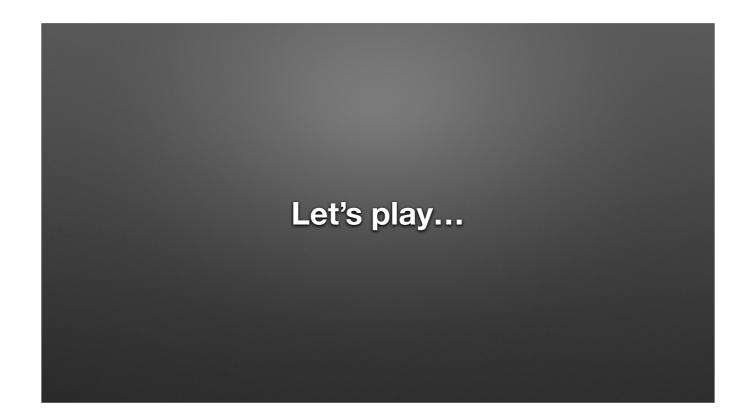

Get started w/ Shake & Show Random Number

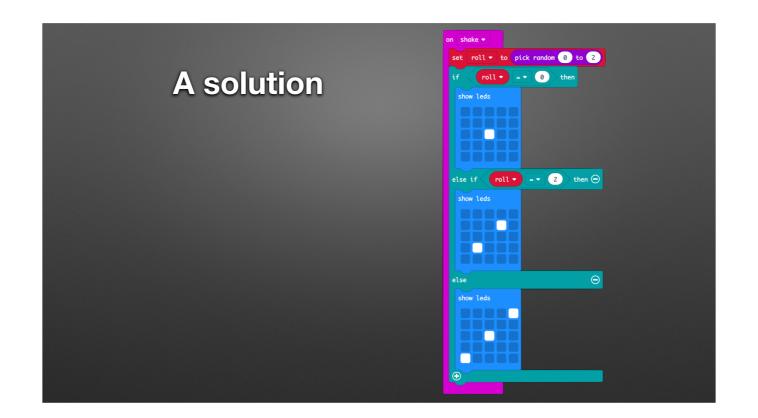

Full Program: 03-Roll.hex

# Concepts

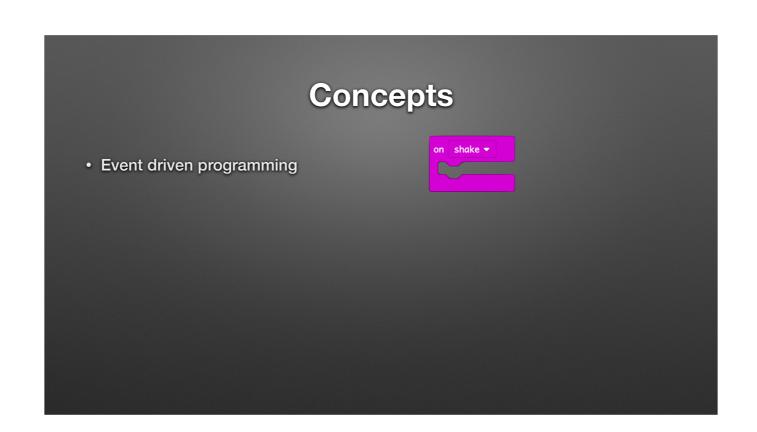

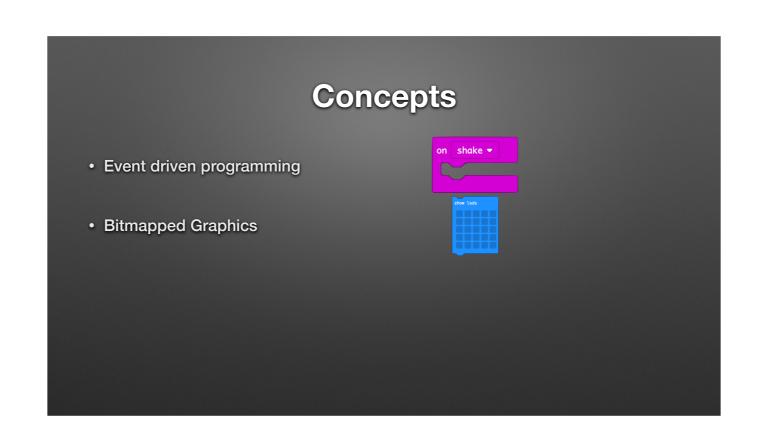

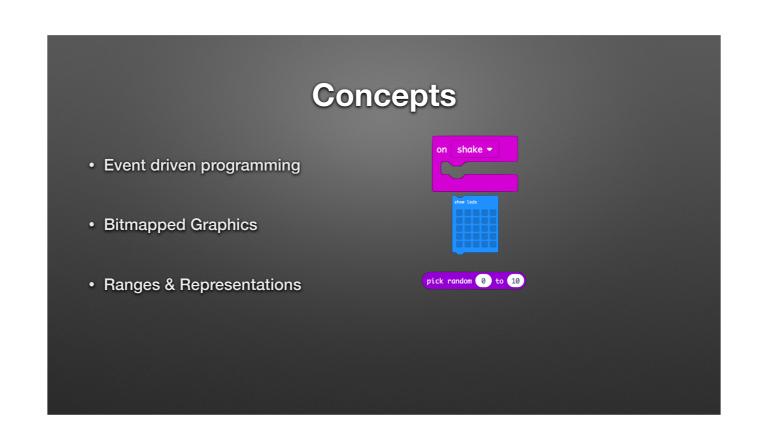

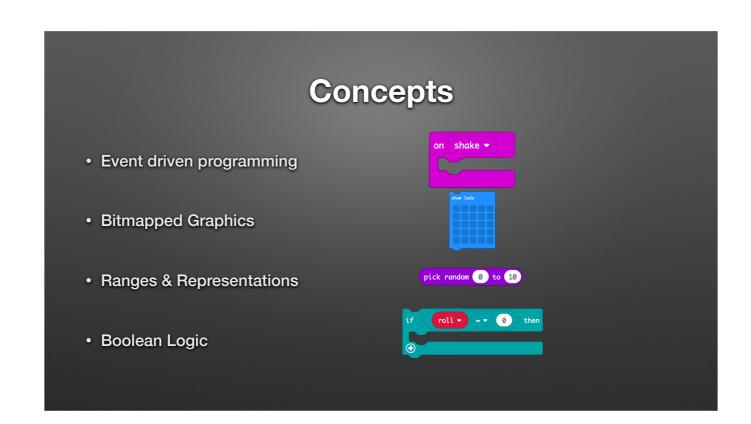

# Pedagogy

- Active Learning
- Discovery Based
- Constructionist

Great...but all concepts can be done with scratch.

**New Project:** Home > New Project...

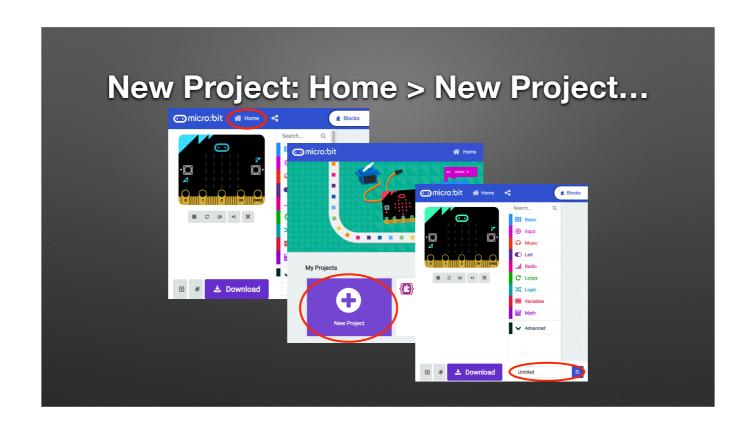

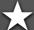

### **Broadcast Basics**

- Radio Palette: Broadcast Based Radio Transmissions
  - String, Number, Key/Value Pairs, ...
- In the basic editor...
- In the Multi Editor!
  - https://makecode.microbit.org/---multi#

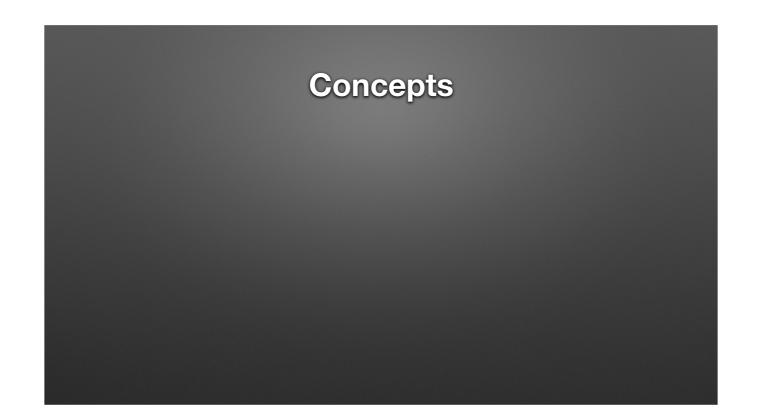

Broadcasting can be done with Scratch

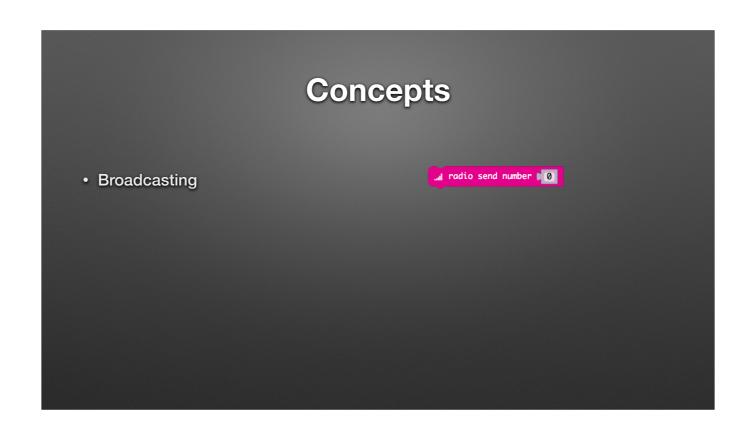

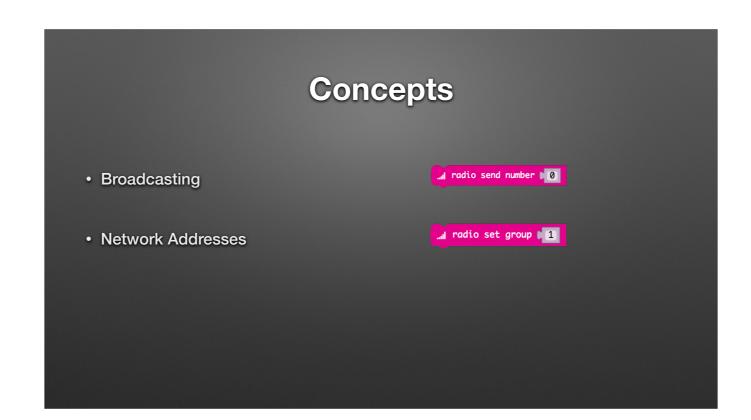

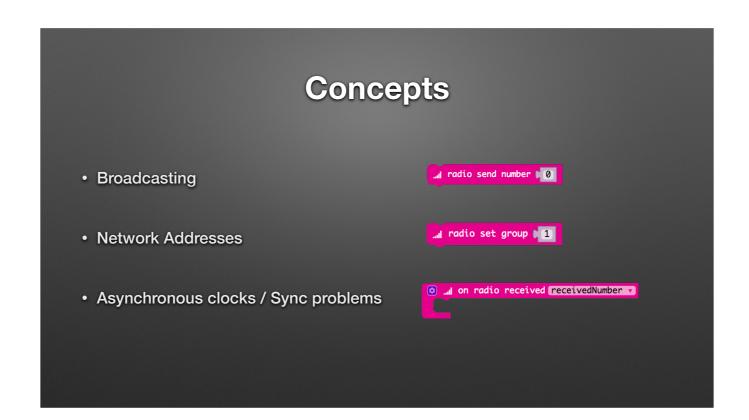

**New Project:** Home > New Project...

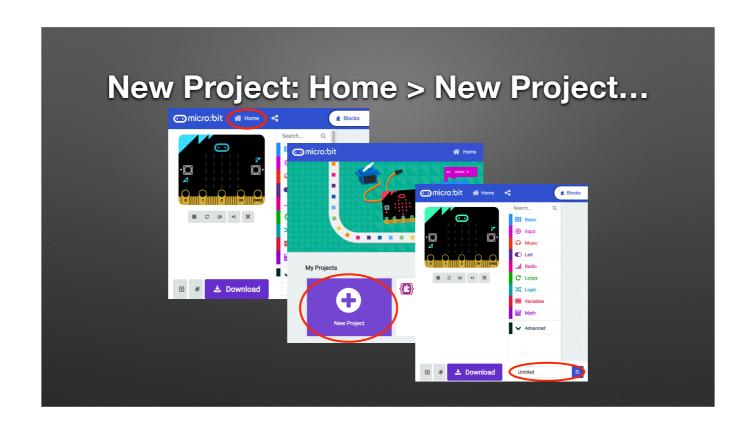

Goody Bag: Hardware

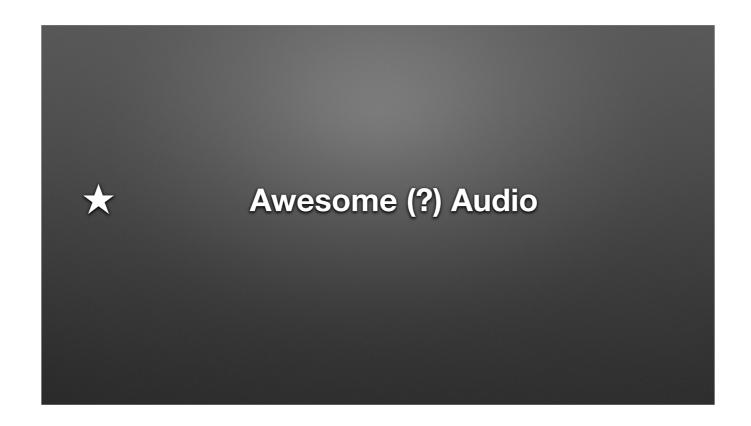

Show an example of playing a note / Using Clips to connect to headphones

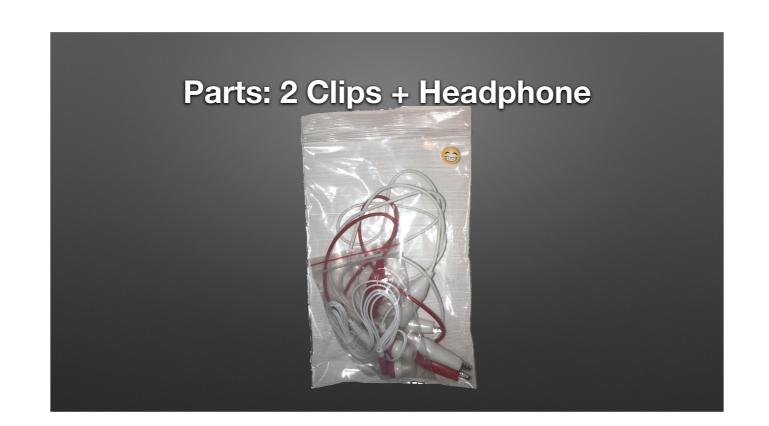

# Concepts

# Concepts • 1/0

### Concepts

- I/O
- Basic Electric Circuits/Electronics

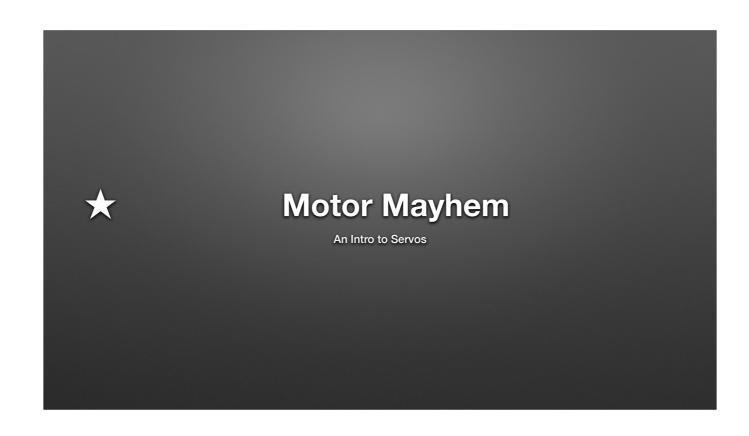

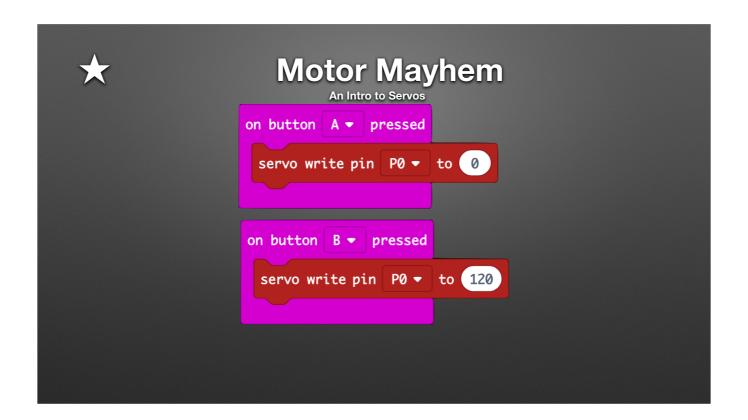

Program

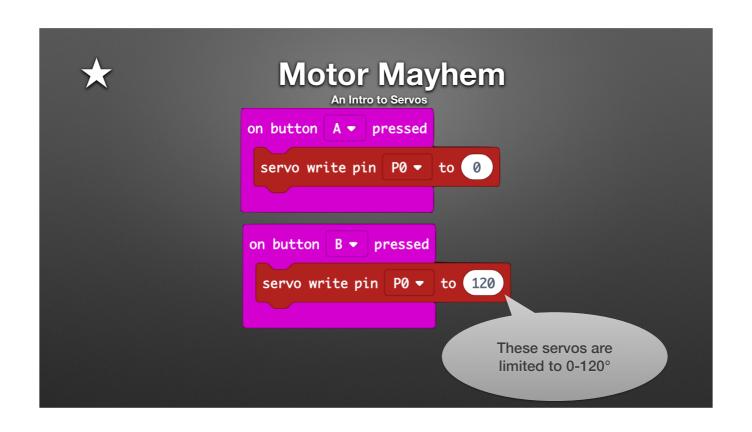

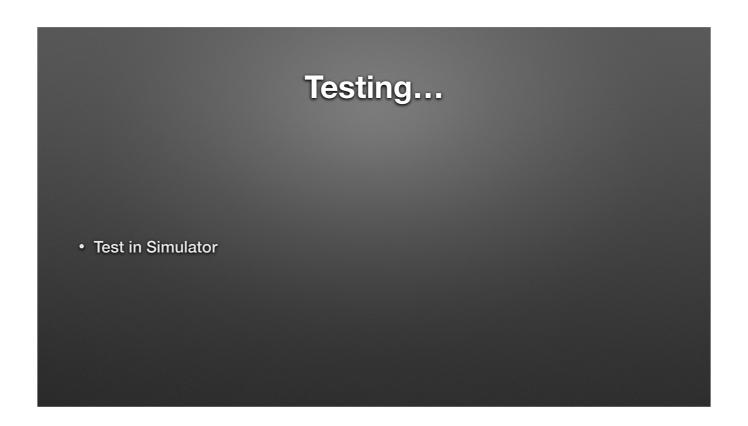

TODO: Add picture

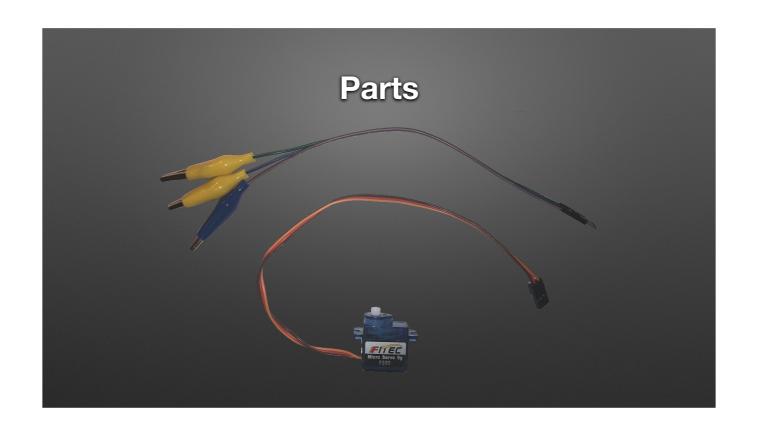

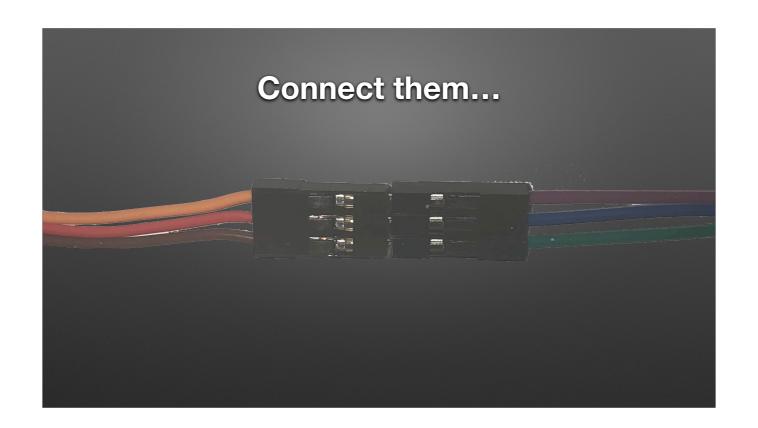

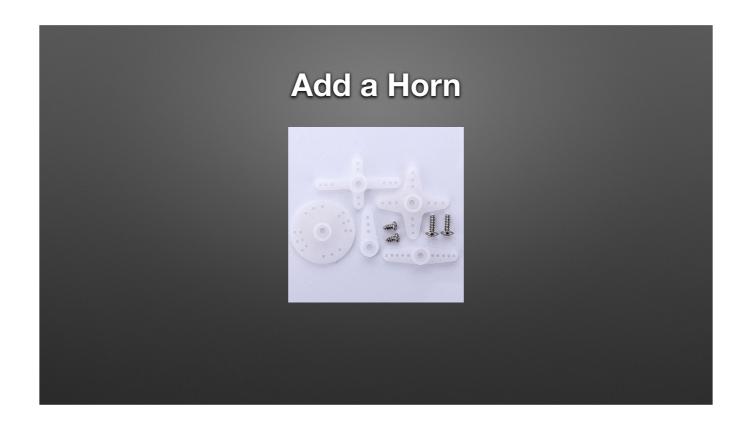

Pic Source: https://www.amazon.com/gp/product/B07CM87WBQ/ref=ppx yo dt b asin title o03 s00?ie=UTF8&psc=1

### Clip to micro:bit

- Match <u>color on Servo</u> to pad <u>name on micro:bit</u> (clip colors don't matter)
  - Brown on Servo to GND on micro:bit
  - Red on Servo to 3V on micro:bit
  - Orange on Servo to 0 on micro:bit

## **Inchworm Insanity**

https://makecode.microbit.org/projects/inchworm

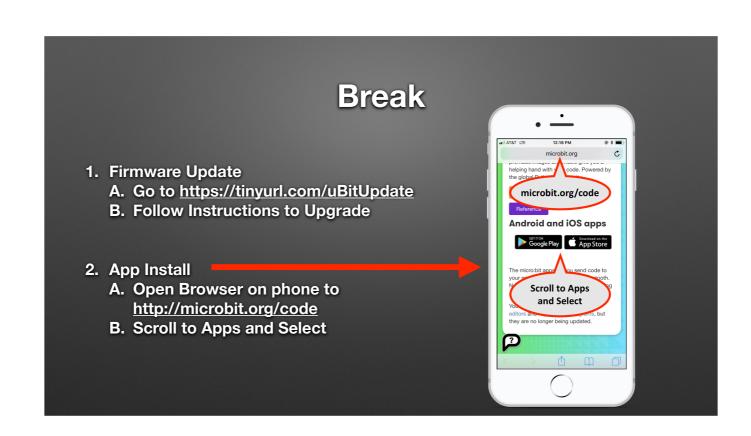

### **Bluetooth Background**

- Uses different protocol than Radio
- Not a group broadcast

# **Bluetooth Background**

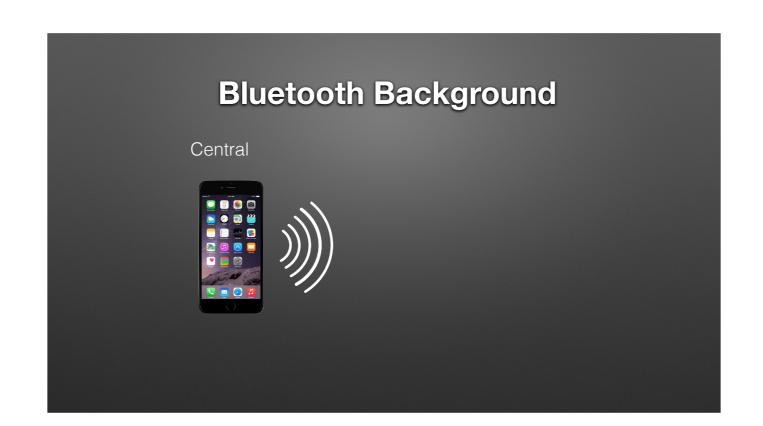

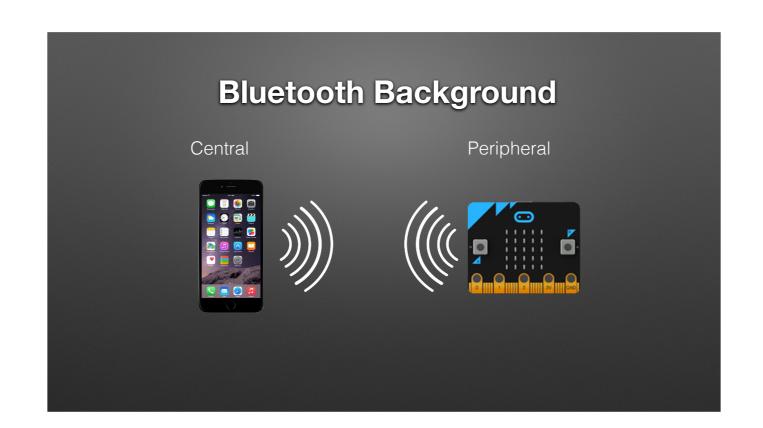

# **Bluetooth Background**

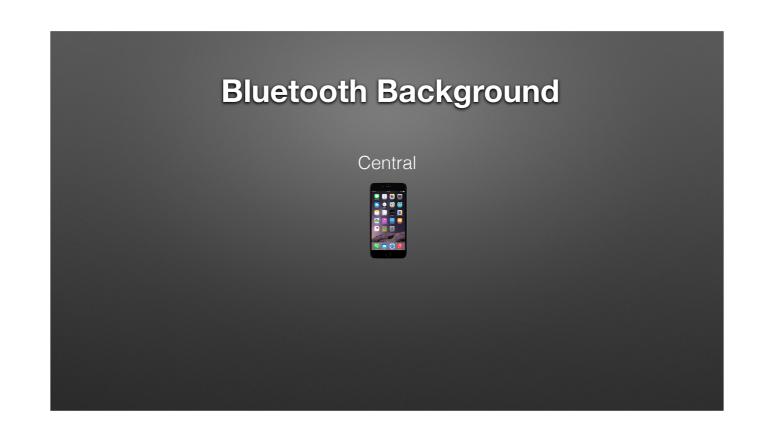

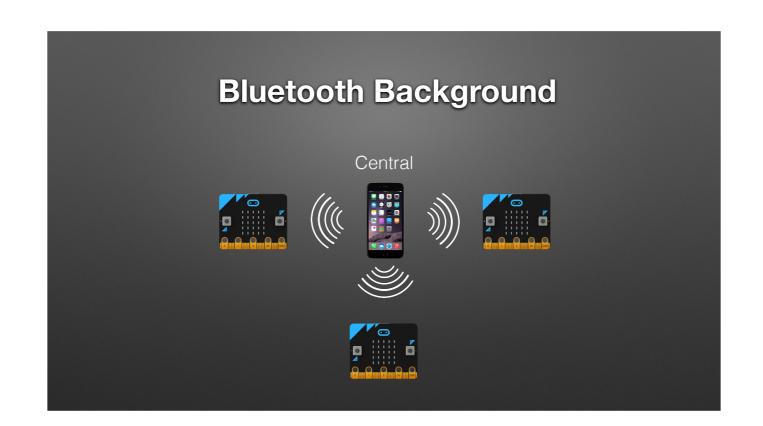

#### **Bluetooth Basics**

- Bluetooth has various levels of security
- "Pairing" Forming a "permanent" bond
   (Exchanging security info. once and storing it)
- Block editor supports three types
  - No pairing ("insecure" we'll use this)
  - Just Works (default; pretty safe)
  - Passkey Pairing (more secure)

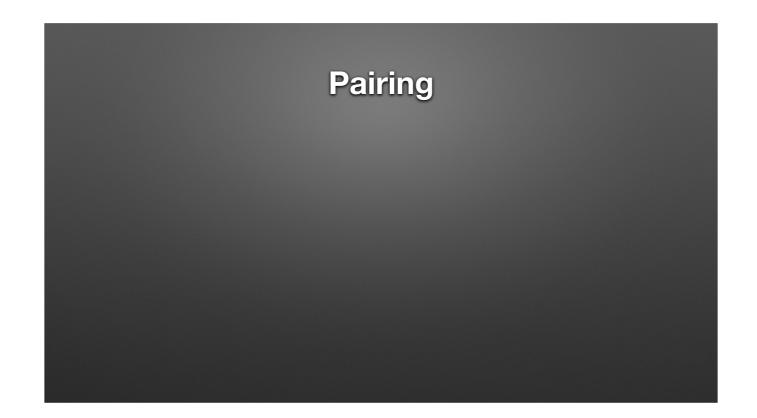

Follow instructions to pair. NOTE THE NAME of your Micro:bit!!!! Will need it later

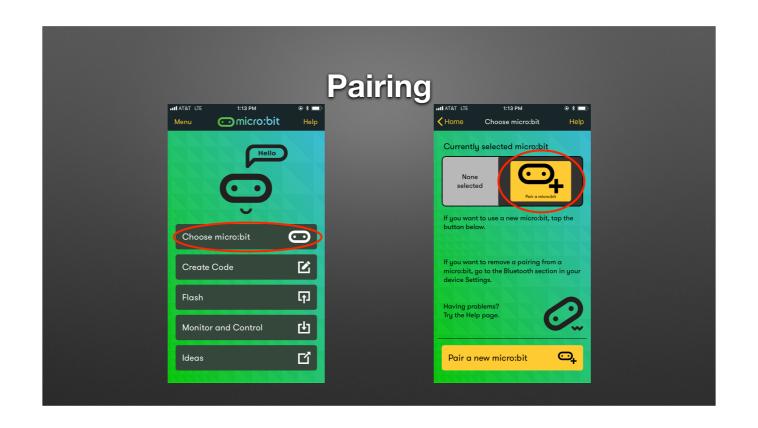

**New Project:** Home > New Project...

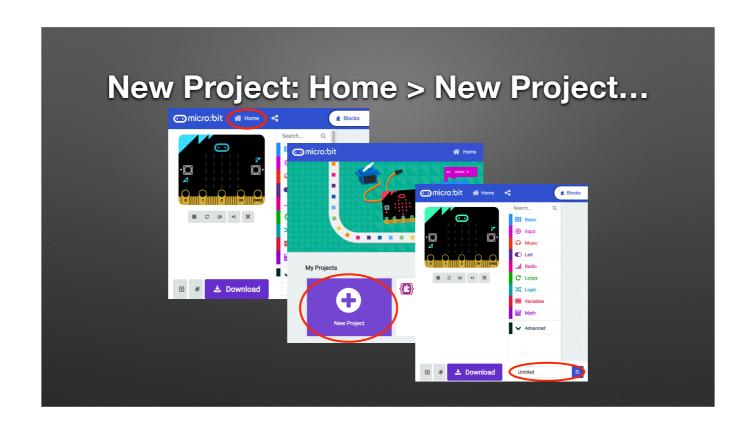

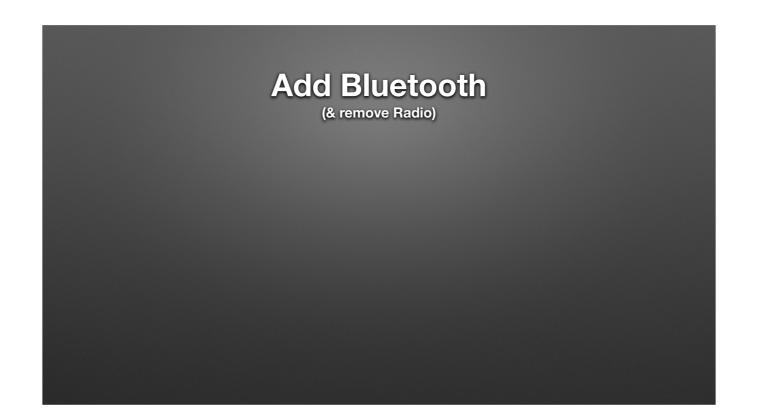

**FIXME** 

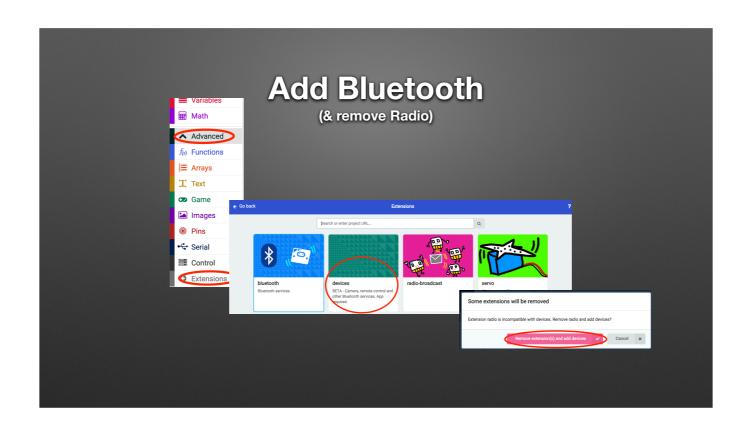

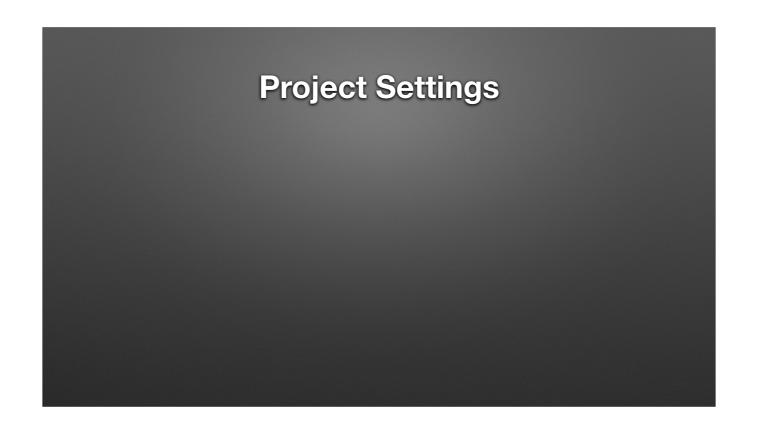

Pairing only works prior to installing a bluetooth sketch.

May need to re-load a blank sketch and then start pairing process.

Each sketch will need this setting.

Need to know name of YOUR microbic

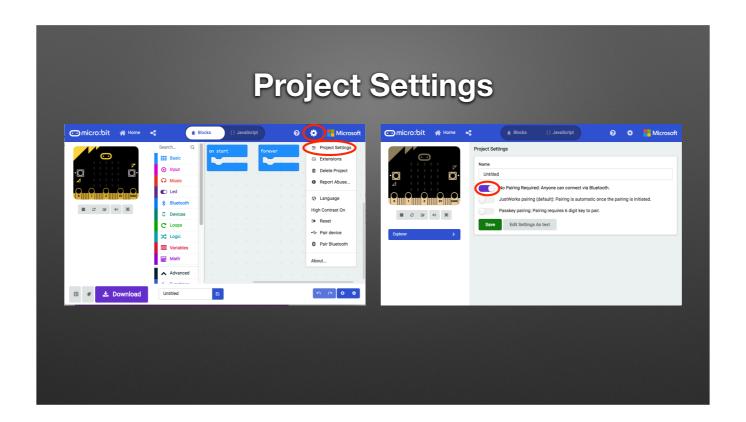

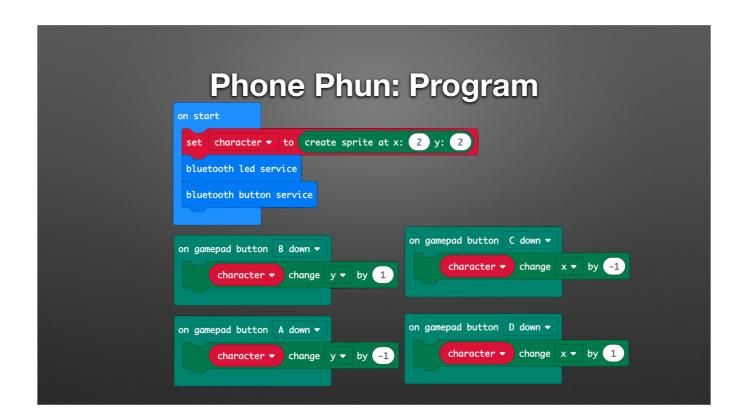

Use right-click "duplicate"
Full Program: 07-BluetoothControl.hex

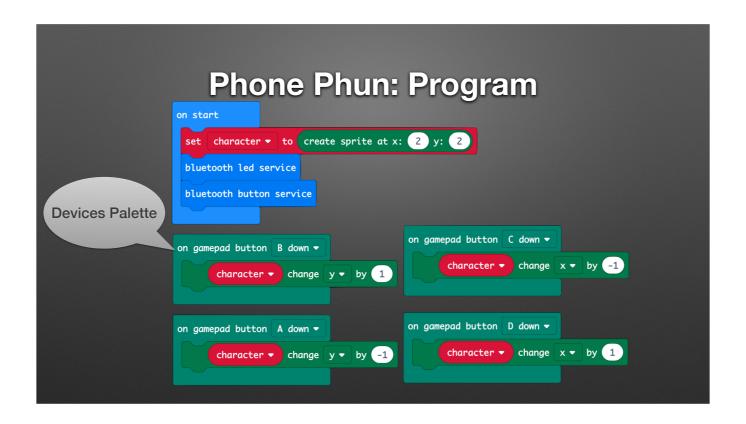

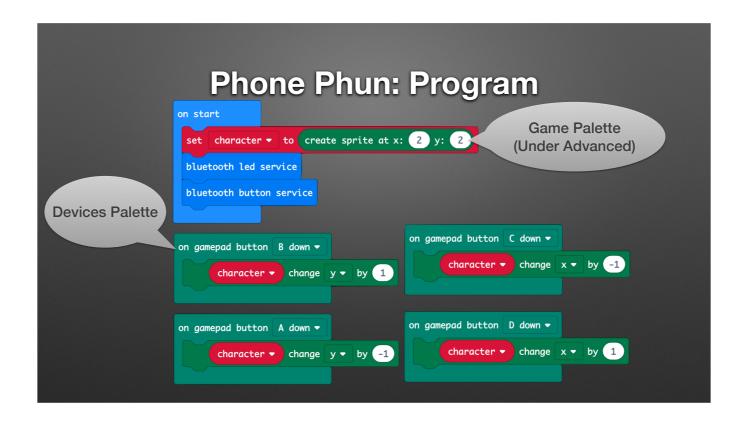

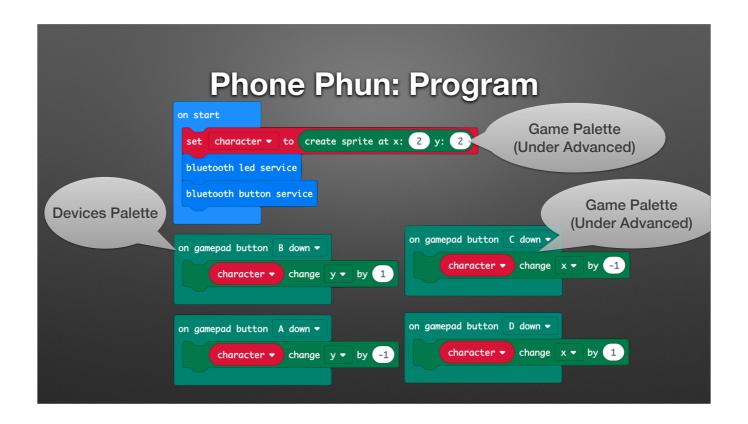

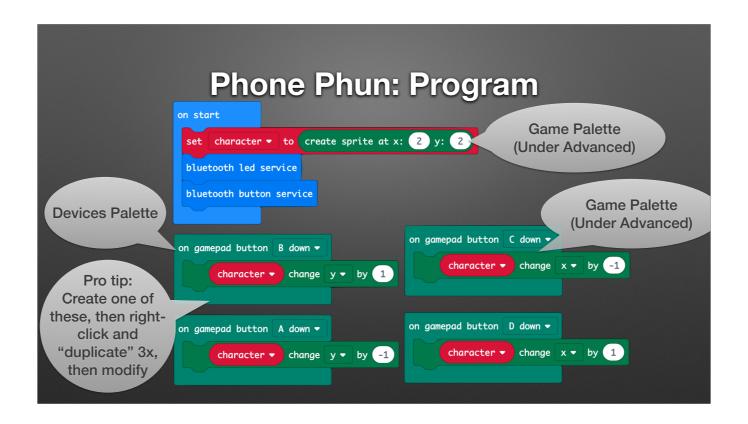

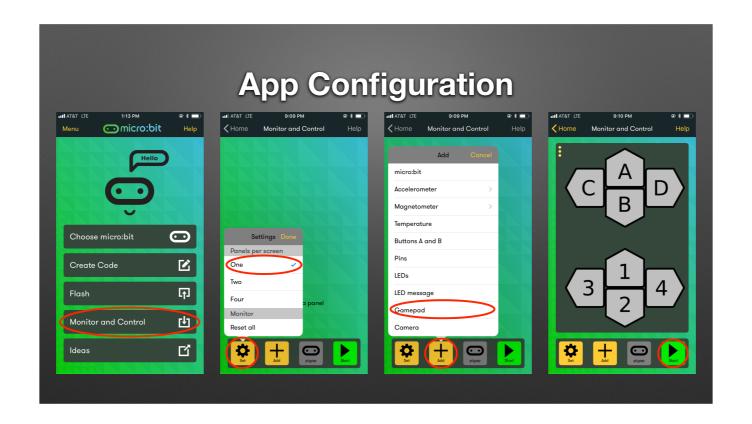

Micro:bit Shutter Release

```
Program

on button A pressed

tell camera to take photo photo phot
```

Full program: 08-Selfie.hex

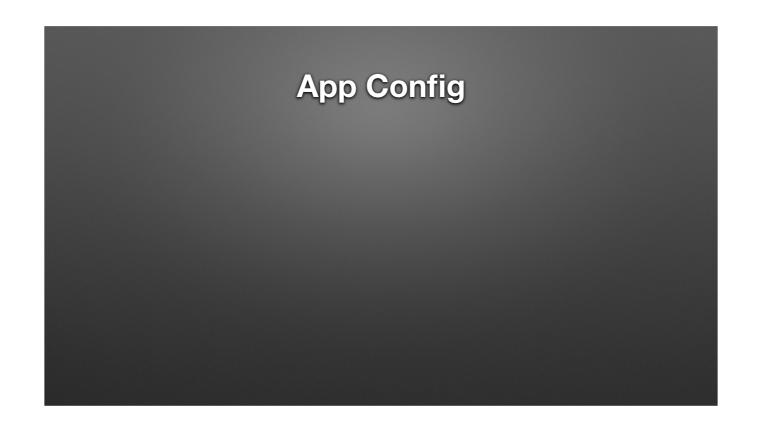

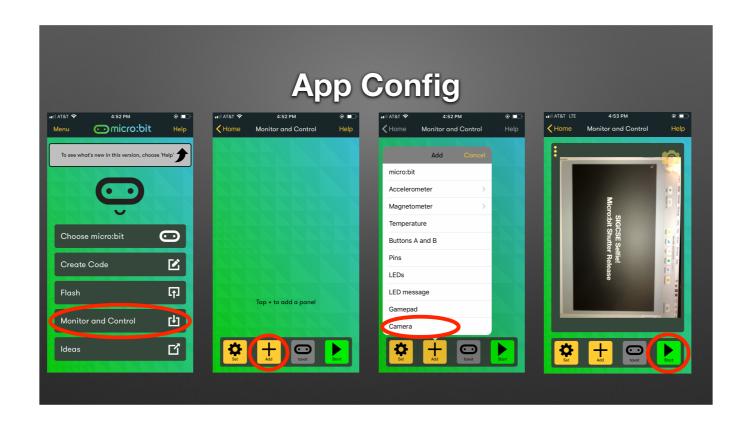

# **Extra Hardware: Extensions**

- Extensions...extend
  - Additional hardware support (today)
  - Additional simulator features

# **Extra Hardware: Extensions**

**FIXME** 

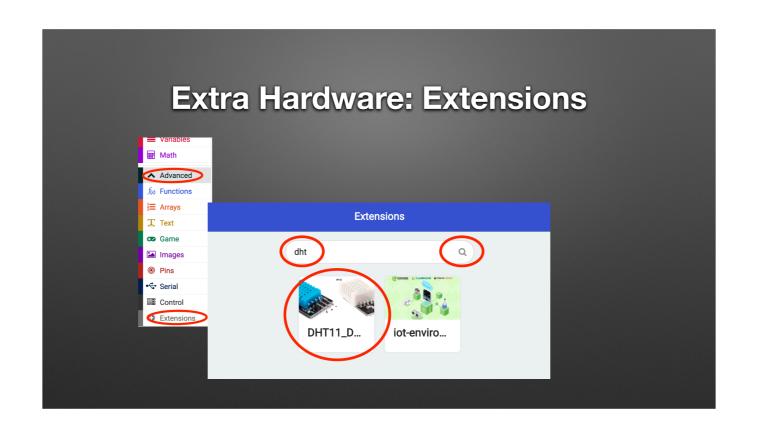

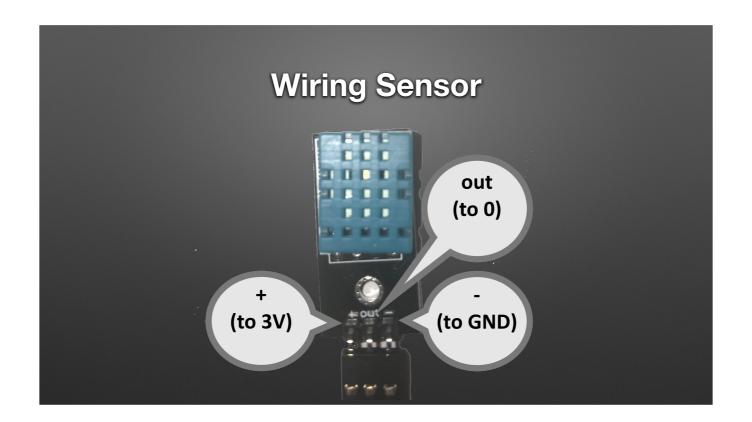

TODO

| Collecting Data                                 |
|-------------------------------------------------|
| forever                                         |
| Query DHT11 ▼                                   |
| Data pin P0 ▼                                   |
| Pin pull up                                     |
| Wait 2 sec after query true ▼                   |
| serial write value "Temp" = Read temperature ▼  |
| serial write value "Humidity" = Read humidity ▼ |
|                                                 |
|                                                 |

Full Program: 09-TempHumidity.hex

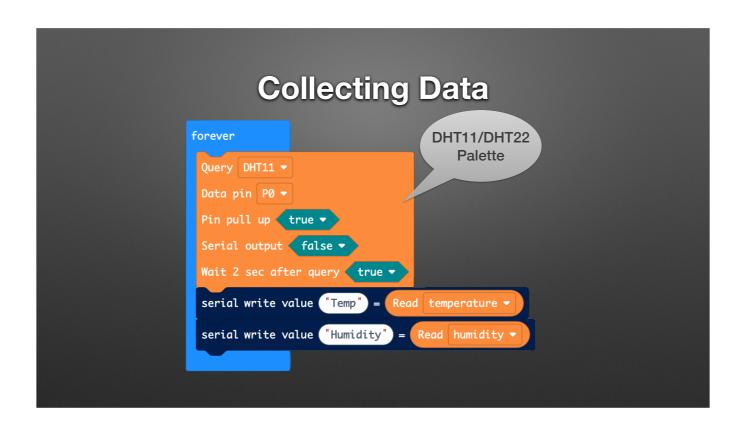

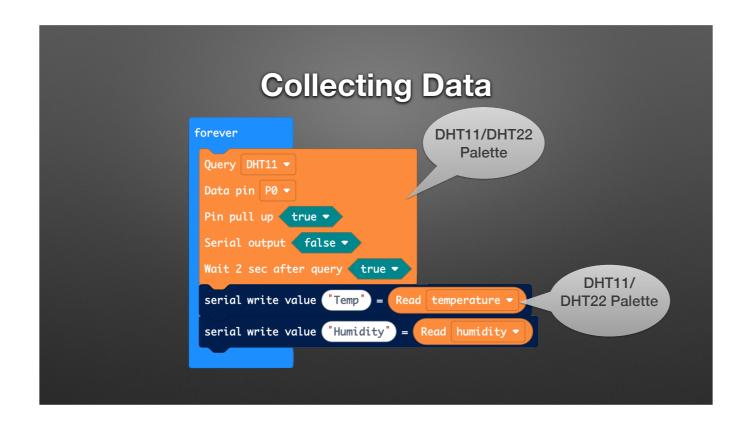

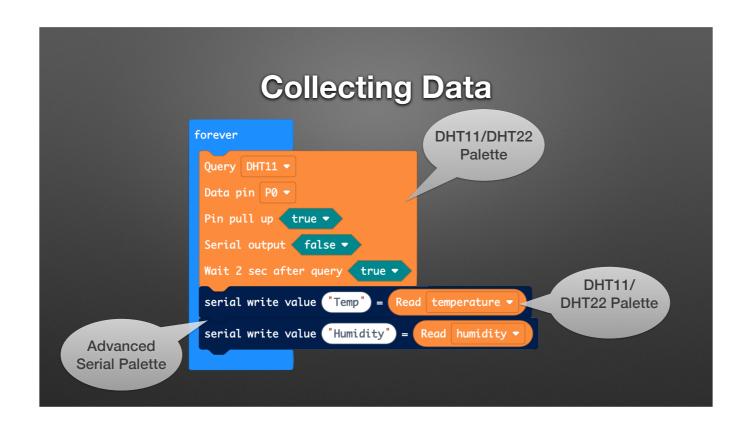

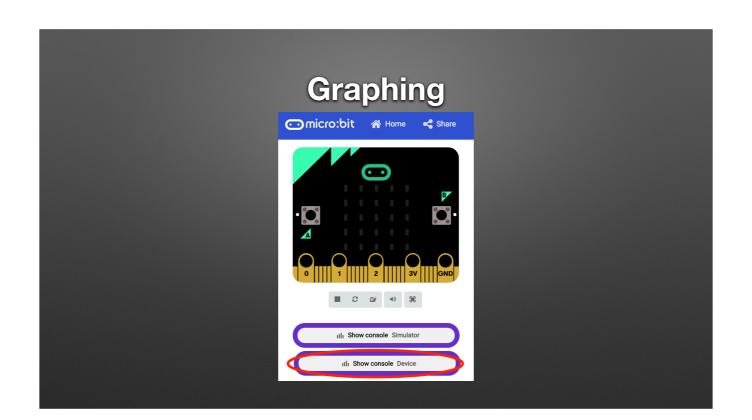

# **Bluetooth Streaming: Setup**

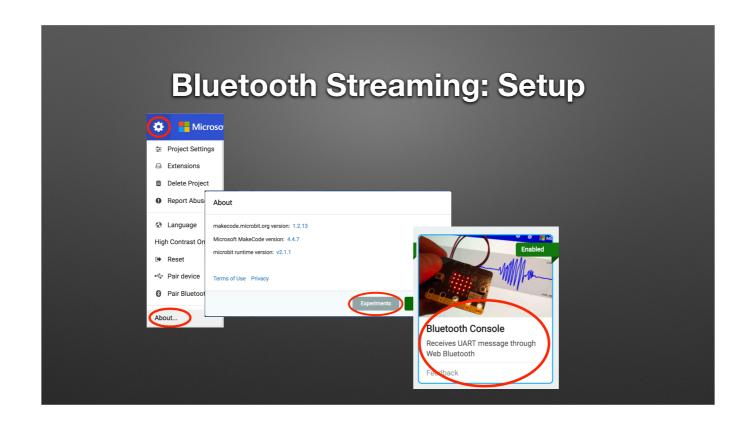

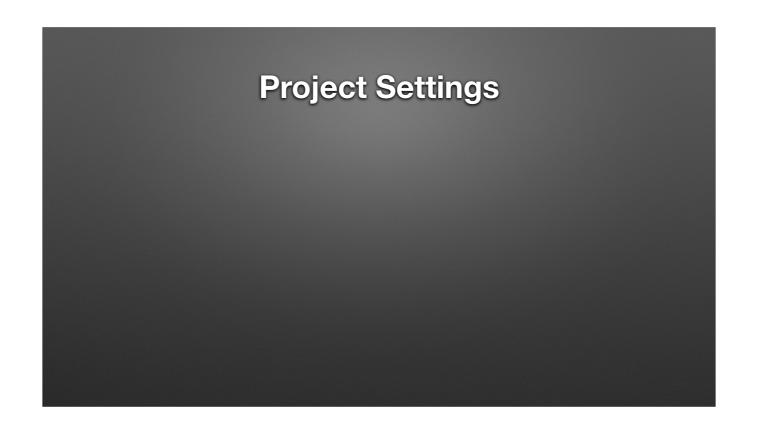

Pairing only works prior to installing a bluetooth sketch.

May need to re-load a blank sketch and then start pairing process.

Each sketch will need this setting.

Need to know name of YOUR microbic

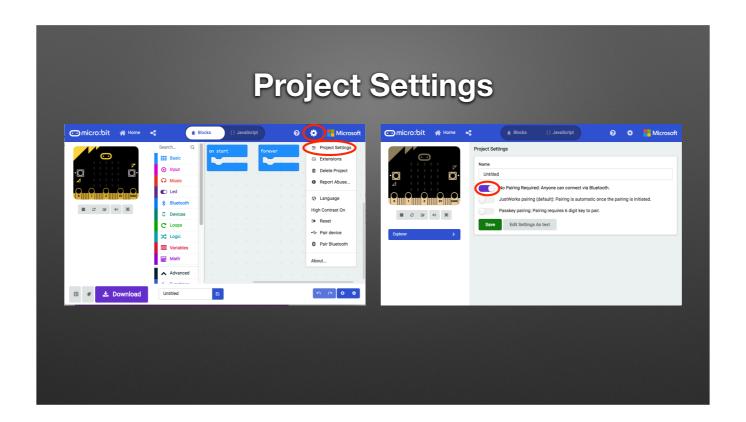

```
Bluetooth Streaming: Program

on start
bluetooth uart service

forever

bluetooth uart write value (*a.x** = acceleration (mg) x *
bluetooth uart write value (*a.y** = acceleration (mg) y *
bluetooth uart write value (*a.z** = acceleration (mg) z *
bluetooth uart write value (*a.z** = acceleration (mg) z *
bluetooth uart write value (*s.z** = acceleration (mg) z *
bluetooth uart write value (*s.z** = acceleration (mg) z *
```

Full Program: 12-WirelessAccel.hex

Pairing Process
(Settings>No Pairing Required;
but need to connect to micro:bit)

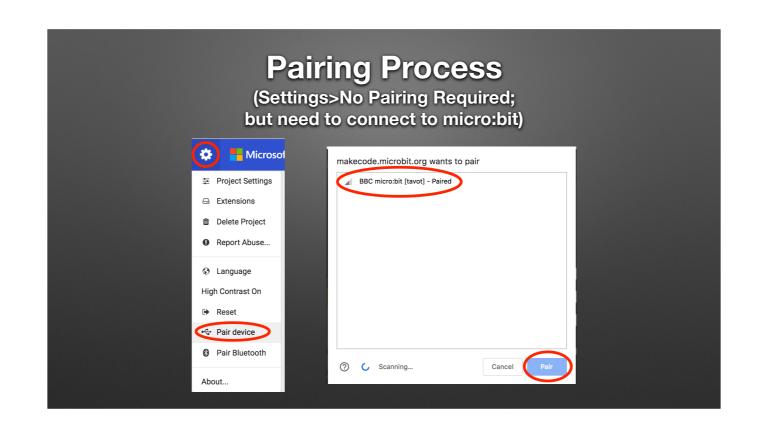

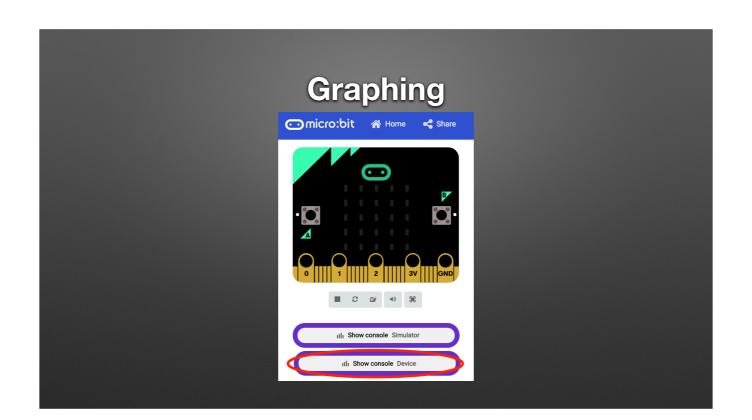

**Hardware Ecosystem** 

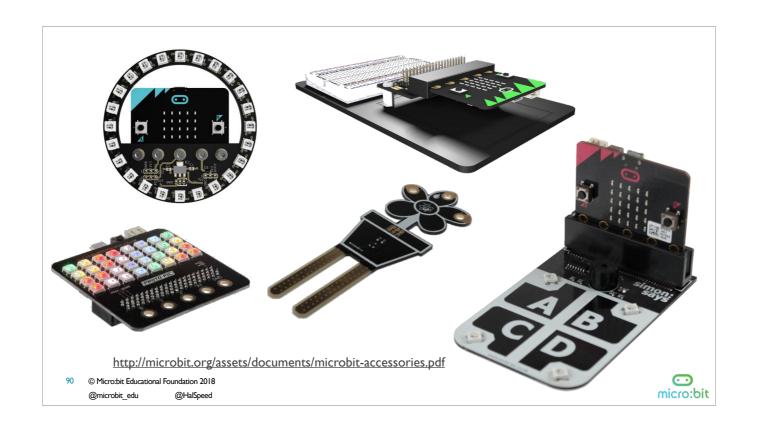

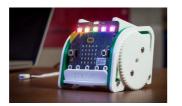

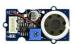

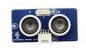

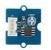

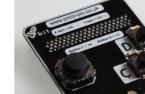

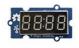

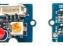

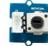

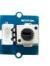

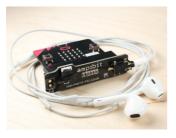

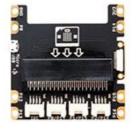

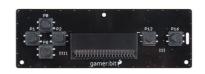

91 © Micro:bit Educational Foundation 2018 @microbit\_edu @HalSpeed

 $\underline{\text{http://microbit.org/assets/documents/microbit-accessories.pdf}}$ 

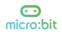

# Misc.

- Address Safety!
  - Low voltage / low current vs. Mains power

**Questions / Discussion / Requests** 

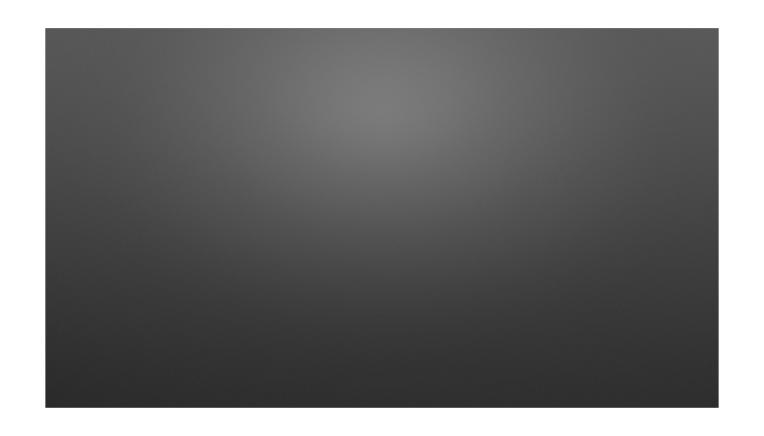

# Remove Add Bluetooth (& remove Radio)

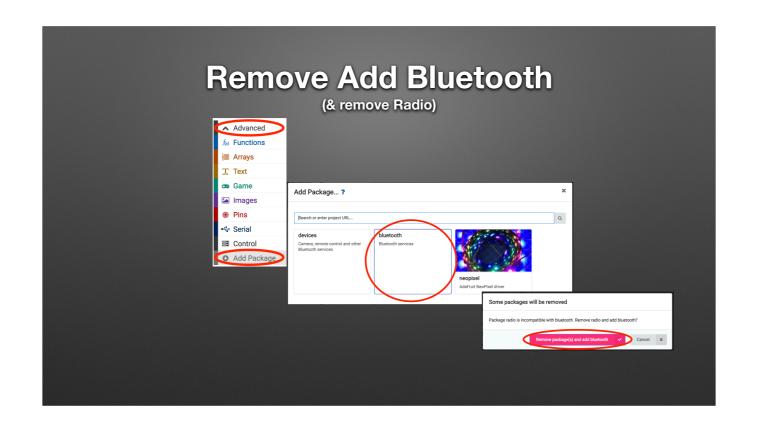